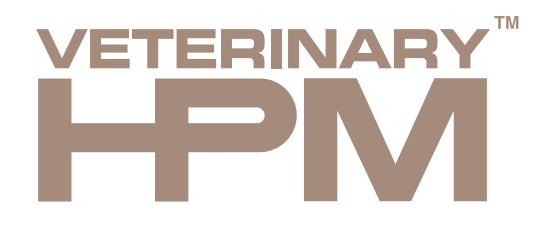

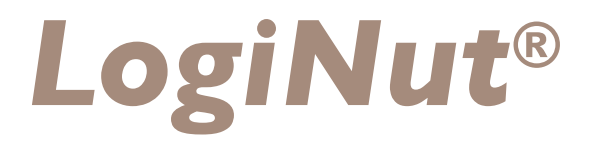

# **ELK DIER IS UNIEK, NET ALS UW ADVIES!**

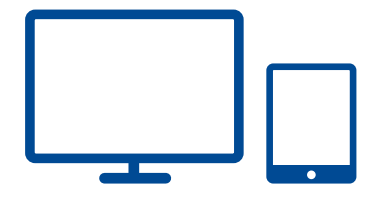

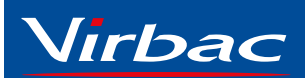

**Shaping the future of animal health**

© 2017 Virbac

. . . . . . . . . . .  $\bullet$   $\bullet$   $\bullet$ 

 Niets uit deze weergave mag verveelvoudigd en/of openbaar gemaakt worden door middel van druk, fotokopie, microfilm of op welke wijze ook, zonder voorafgaande schriftelijke toestemming van de auteurs en Virbac.

## INHOUDSOPGAVE

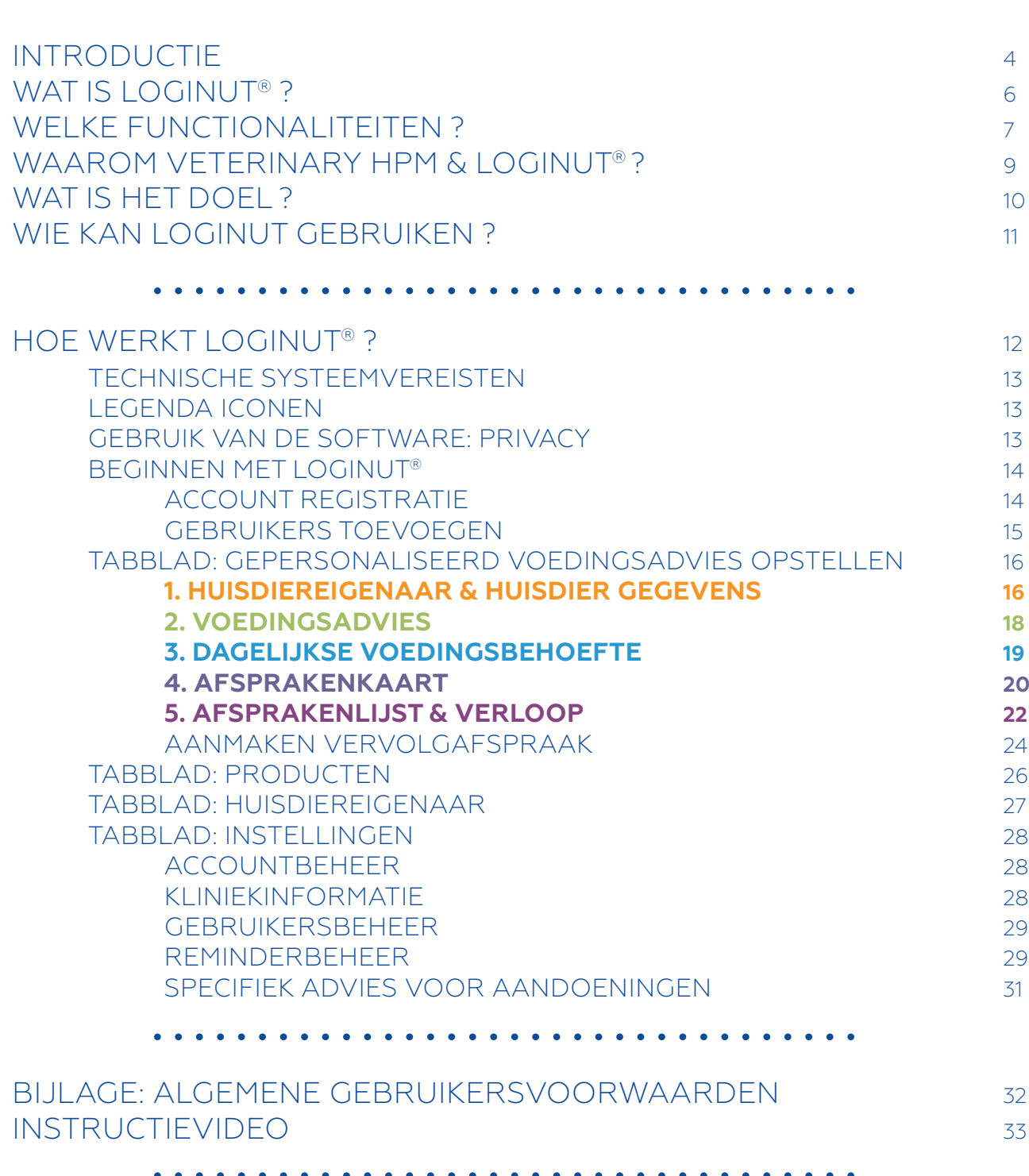

### INTRODUCTIE

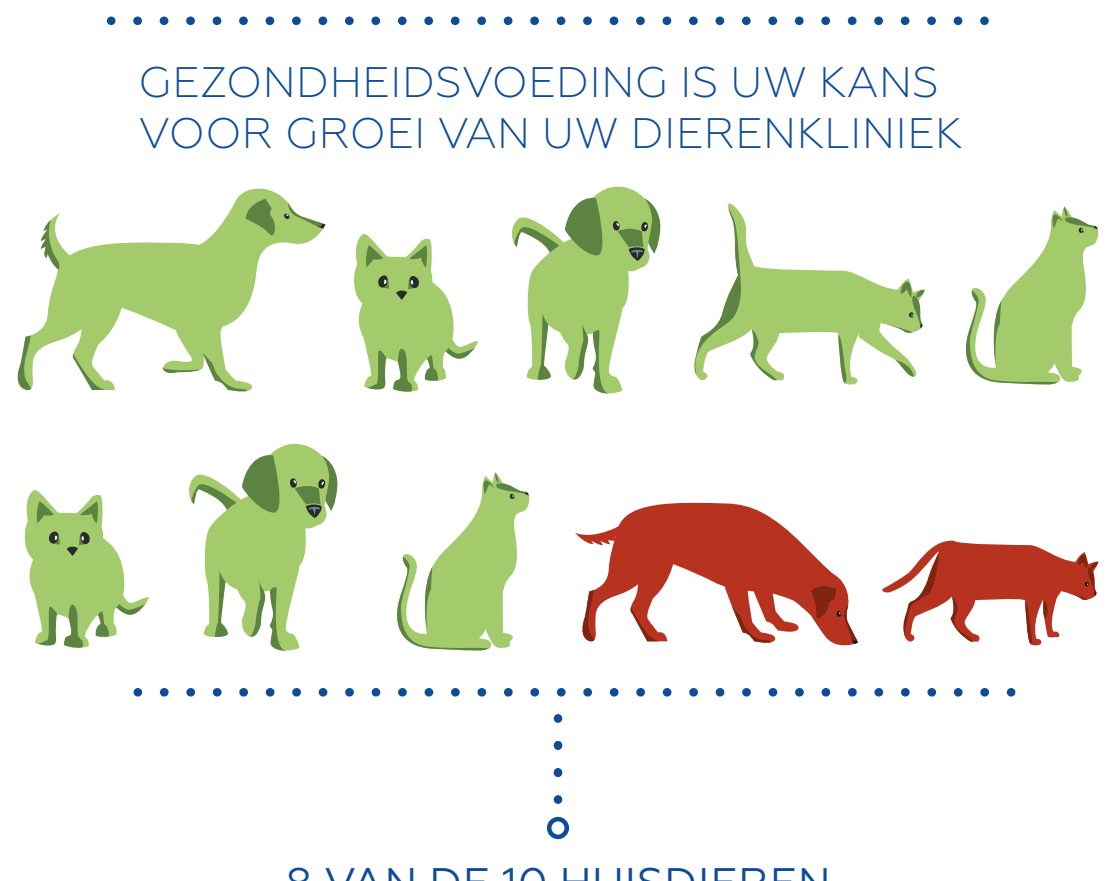

8 VAN DE 10 HUISDIEREN DIE EEN DIERENKLINIEK BEZOEKEN ZIJN GEZOND\*

# INTRODUCTIE

VEEL HUISDIEREIGENAREN ZIJN BEGAAN MET DE GEZONDHEID VAN HUN HUISDIER EN VERWACHTEN EEN PROFESSIONEEL VOEDINGSADVIES

# **75%\***

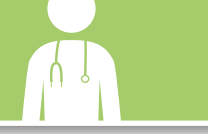

# **50%\*\*** meer dan

van de eigenaren geeft aan onvoldoende informatie ontvangen te hebben over voeding & follow-up van het gewicht van hun huisdier bij het bezoek aan de dierenkliniek.

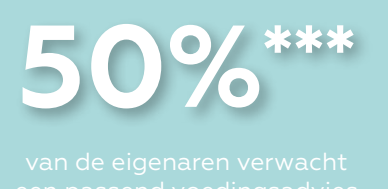

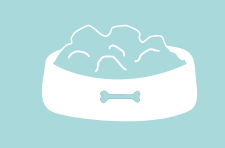

\* Studie CEESA 2008 \*\*\* Studie CEESA 2013 \*\*\* Studie CEESA 2013 \*\*\* Studie TNS SOFRES PAFF 2014

### WAT IS LOGINUT®?

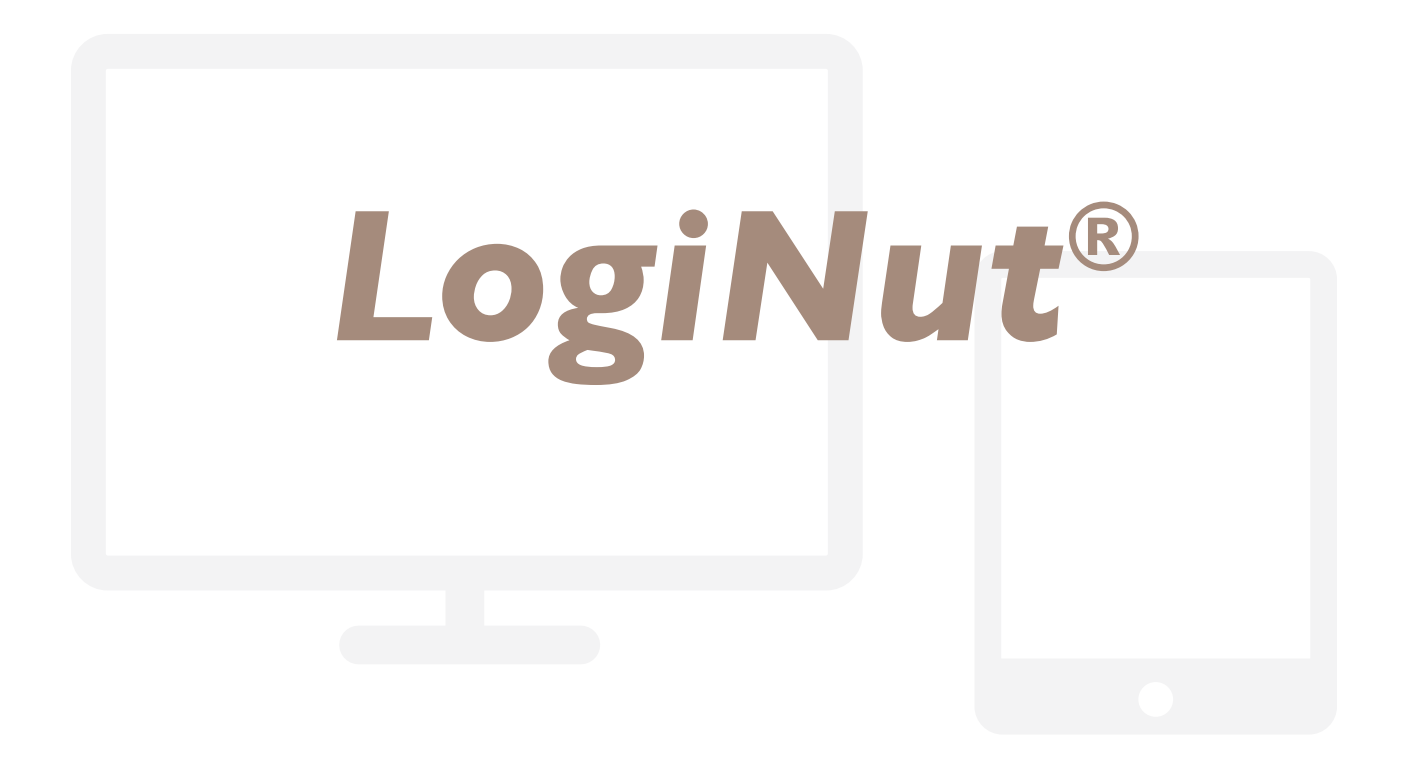

*LogiNut*® is een veterinair voedingsadvies- & monitoringsprogramma, speciaal ontwikkeld voor gezelschapsdieren.

De software applicatie is gratis beschikbaar voor klinieken die Virbac veterinaire voeding bestellen.

Het werkt via internet en is toegankelijk voor Mac, PC & tablets.

## WELKE FUNCTIONALITEITEN?

#### WELKOM BIJ LOGINUT®

*LogiNut*® is een veterinair nutritioneel advies- & monitoringsprogramma speciaal ontwikkeld voor gezelschapsdieren. Het werkt via internet en is toegankelijk voor Mac, PC en tablets.

*LogiNut*® kan gebruikt worden door dierenartsen & dierenartsassistenten / paraveterinairen van uw dierenkliniek. Het dossier van de huisdiereigenaar is voor alle gebruikers van de desbetreffende kliniek toegankelijk.

#### **LOGINUT® BIEDT DE MOGELIJKHEID OM :**

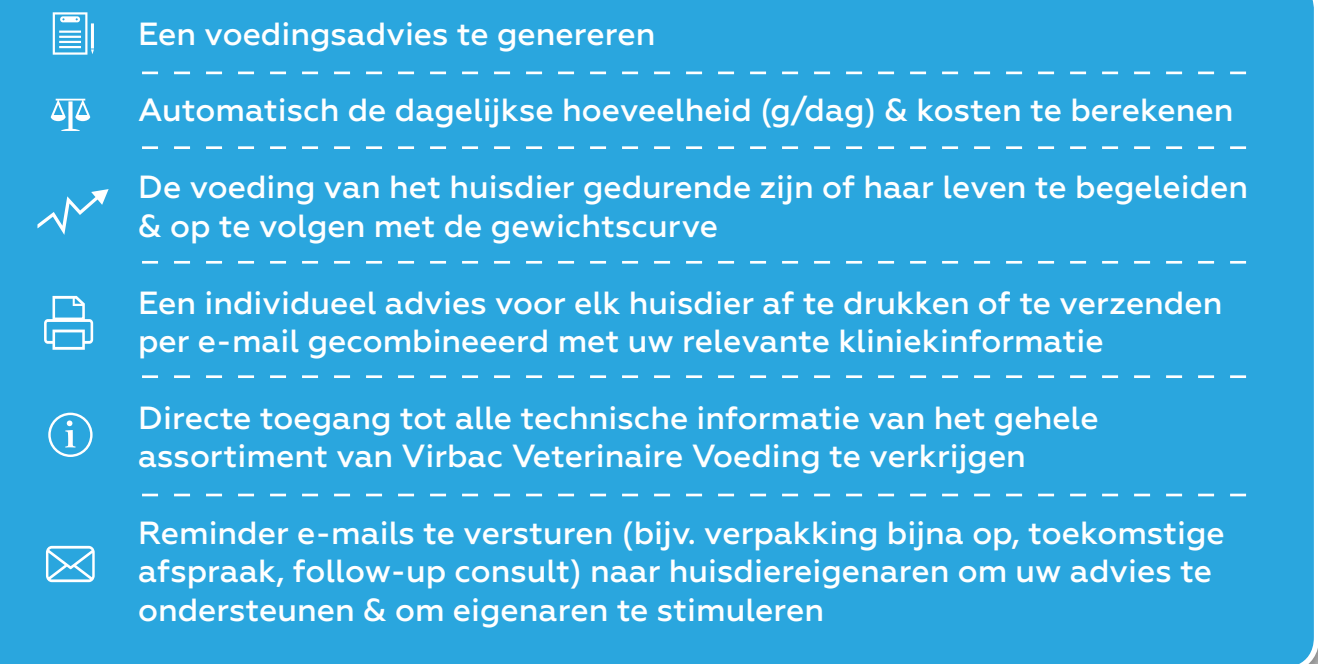

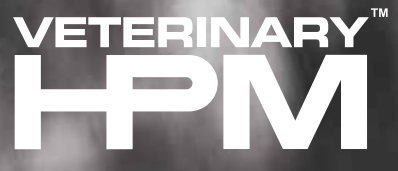

# **DE NIEUWE GENERATIE VOEDING VOOR DE CARNIVOOR**

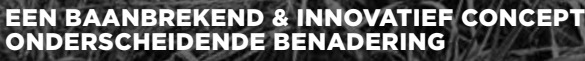

VETERINARY HPM is een nieuwe generatie voeding die aansluit bij het instinct en de nutritionele behoefte van de hond en kat. Het assortiment van hyper-premium voeding is gebaseerd op een **laag koolhydraat - hoog eiwit** formulering. De hoeveelheid zetmeel en koolhydraten is significant verlaagd en vervangen door een hoog gehalte aan dierlijk eiwit om zo nauwkeurig mogelijk aan te sluiten bij de nutritionele behoefte van een carnivoor. Veterinary HPM bevat tevens een nauwkeurige selectie van

VETERINARY HPM is ontwikkeld door Virbac, het onafhankelijke veterinaire laboratorium toegewijd aan diergezondheid

functionele ingrediënten ter ondersteuning van een goede conditie en gezondheid.

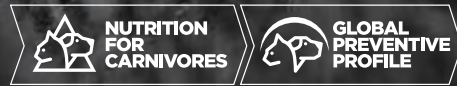

**VRAAG UW ACCOUNTMANAGER NAAR MEER INFORMATIE** 

Virtues

**Adult** 

Adul

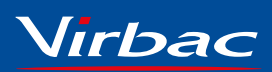

Adult

**Shaping the future of animal health**

### WAAROM VETERINARY HPM & LOGINUT®

#### Met **LOGINUT®** geeft u het **LOGI**sche **NUT**ritionele advies bij **VETERINARY HPM**.

HPM is een nieuwe generatie voeding die ontwikkeld is om zo nauwkeurig mogelijk aan te sluiten bij de nutritionele behoefte van een carnivoor (vleeseter). Deze unieke range is gebaseerd op een laag koolhydraat - hoog eiwit formulering. Het bevat veel minder zetmeel en koolhydraten en veel meer dierlijke eiwitten. Het resultaat is een voeding die perfect aansluit bij de behoefte van uw huisdier.

Dankzij het nutritionele profiel en de nauwkeurige selectie van functionele ingrediënten is Veterinary HPM meer dan alleen een dieet- en onderhoudsvoeding. Het biedt een breed spectrum aan gezondheidsvoordelen die een betere bescherming van de conditie en gezondheid ondersteunen.

Met de combinatie van **VETERINARY HPM** en het gebruik van *LogiNut***®** bent u perfect in staat om uw unieke voorkeurspositie als professioneel voedingsadviseur te versterken.

Daarnaast stelt *LogiNut*® u in staat om de loyaliteit van huisdiereigenaren te vergroten en uw rol als voedingsadviseur te laten groeien.

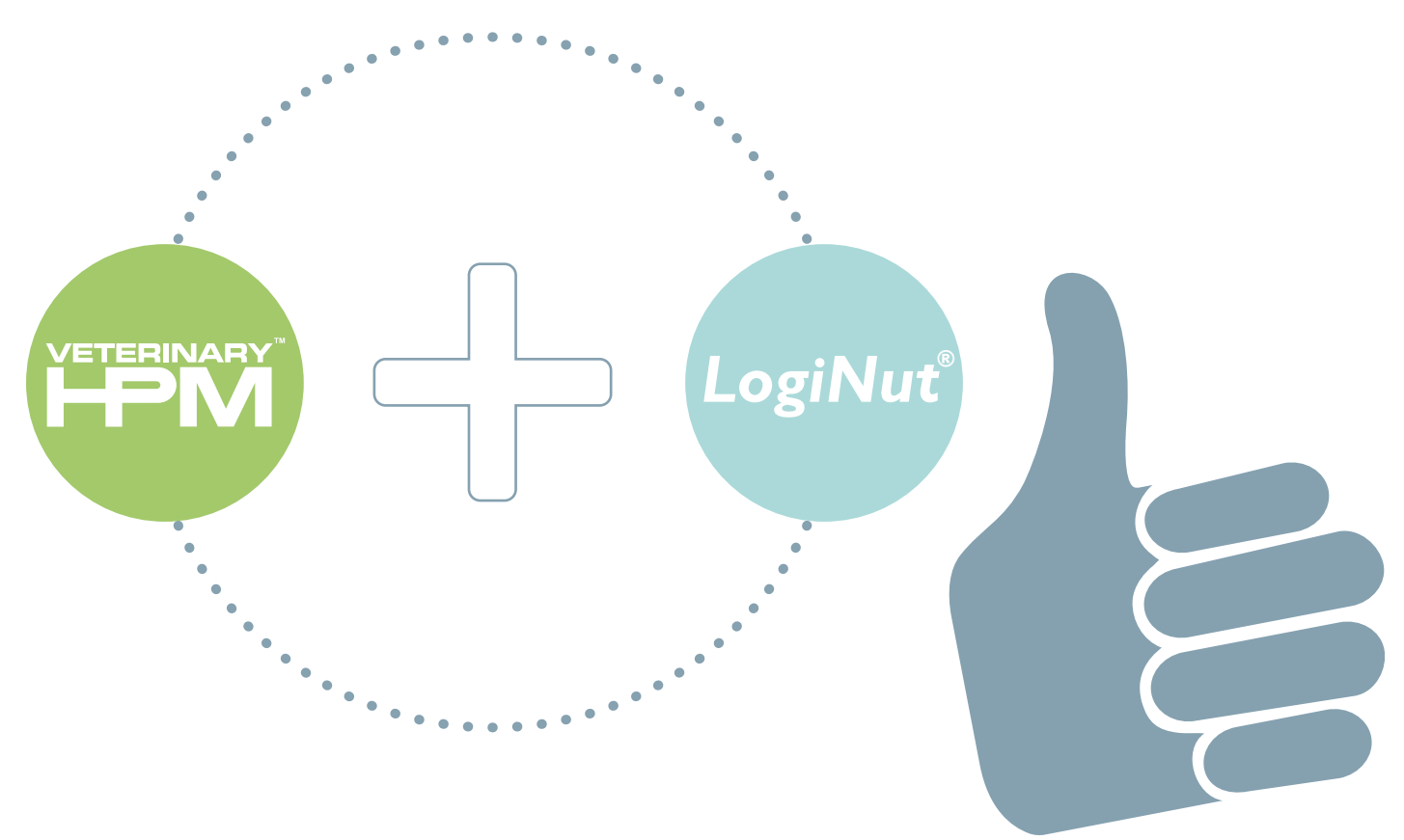

### WAT IS HET DOEL VAN LOGINUT® ?

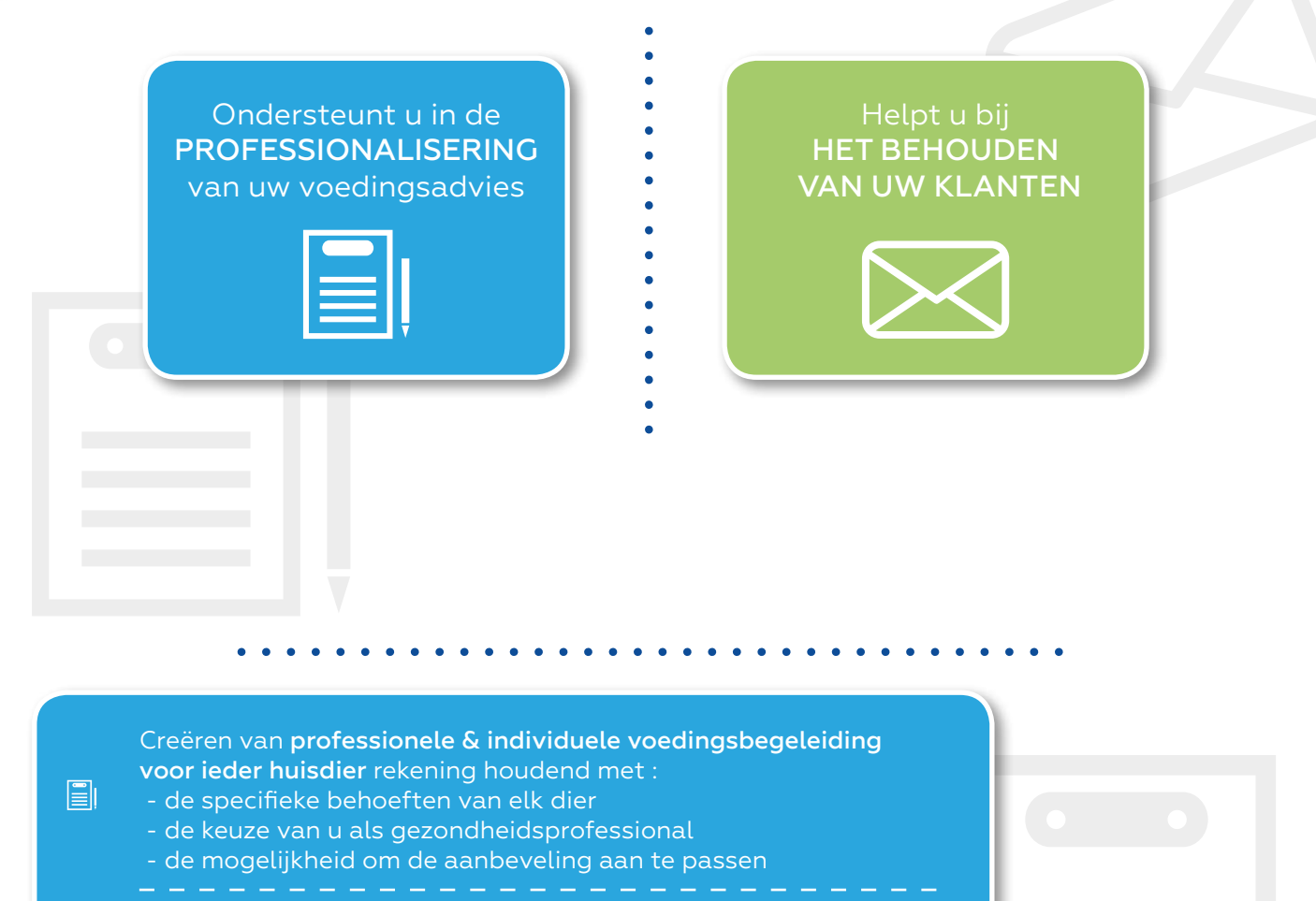

Genereren van de follow-up van de voeding van het huisdier  $\overline{\Delta}$ gedurende zijn/haar hele leven.

Monitoren van het gewicht van het dier met behulp van een  $\sim$ gewichtscurve die vergeleken kan worden met de optimale gewichtscurve.

Directe toegang tot alle technische informatie van het gehele  $\Omega$ assortiment van Virbac Veterinaire Voeding.

> Een individueel advies voor elk huisdier afdrukken of verzenden per  $\bigoplus$ Het genereren van reminders naar de eigenaar per e-mail :  $\boxtimes$ U kunt zelf de termijn instellen & het vooringevulde begeleidend Voor een reminder van een reeds geplande toekomstige afspraak,  $\boxtimes$ Een door u zelf opgestelde reminder naar een klant versturen.

> > $1<sub>O</sub>$

# WIE KAN LOGINUT® GEBRUIKEN ?

#### *LogiNut***® is alleen beschikbaar voor klinieken die Virbac**   $\bullet$ **veterinaire voeding bestellen. Dit is een gratis service.**

*LogiNut*® kan in de kliniek ingezet worden door dierenartsen en paraveterinairen die voedingsadvies geven. Het opgebouwde klantenbestand is toegankelijk voor alle gebruikers van uw dierenkliniek account.

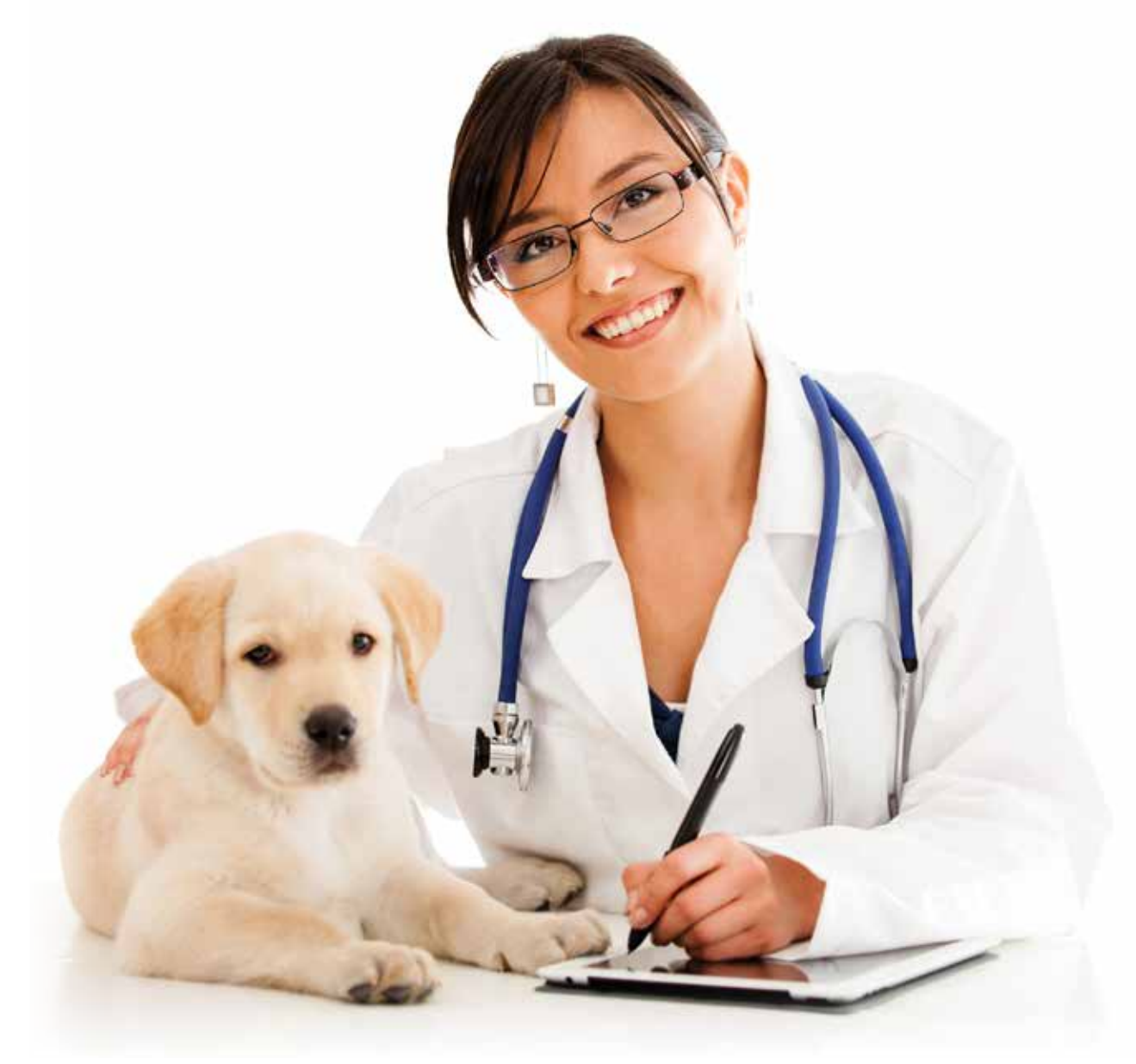

# **ELK DIER IS UNIEK, NET ALS UW ADVIES!**

HET LOGISCHE ADVIES BIJ VOEDING Handleiding *®* **- Handleiding**оŪ T *LogiNut Virbac* 

# HOE WERKT LOGINUT® ?

#### TECHNISCHE SYSTEEMVEREISTEN

Wij adviseren de onderstaande browers voor een optimale werking van *LogiNut*® : • Internet Explorer 10 of 11,

- 
- Google Chrome,
- Mozilla Firefox,
- Safari.

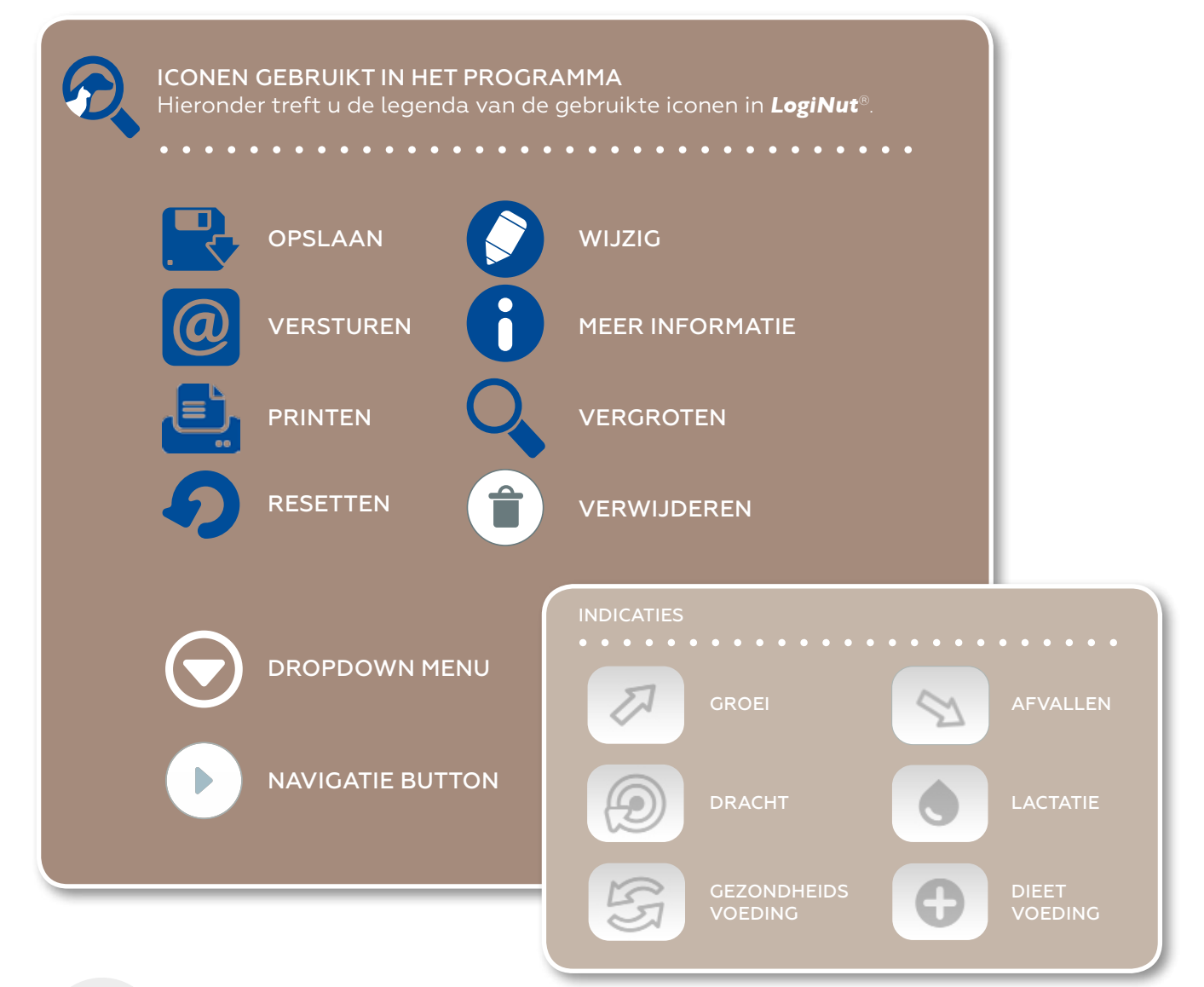

#### PRIVACY

Alle data gerelateerd aan *LogiNut*® worden op een server opgeslagen. Data gerelateerd aan de huisdiereigenaren van elke kliniek zijn vertrouwelijk. Virbac zal geen van deze gegevens aan derden verstrekken. In de bijlage treft u de algemene gebruikersvoorwaarden van *LogiNut*®.

### BEGINNEN MET LOGINUT®

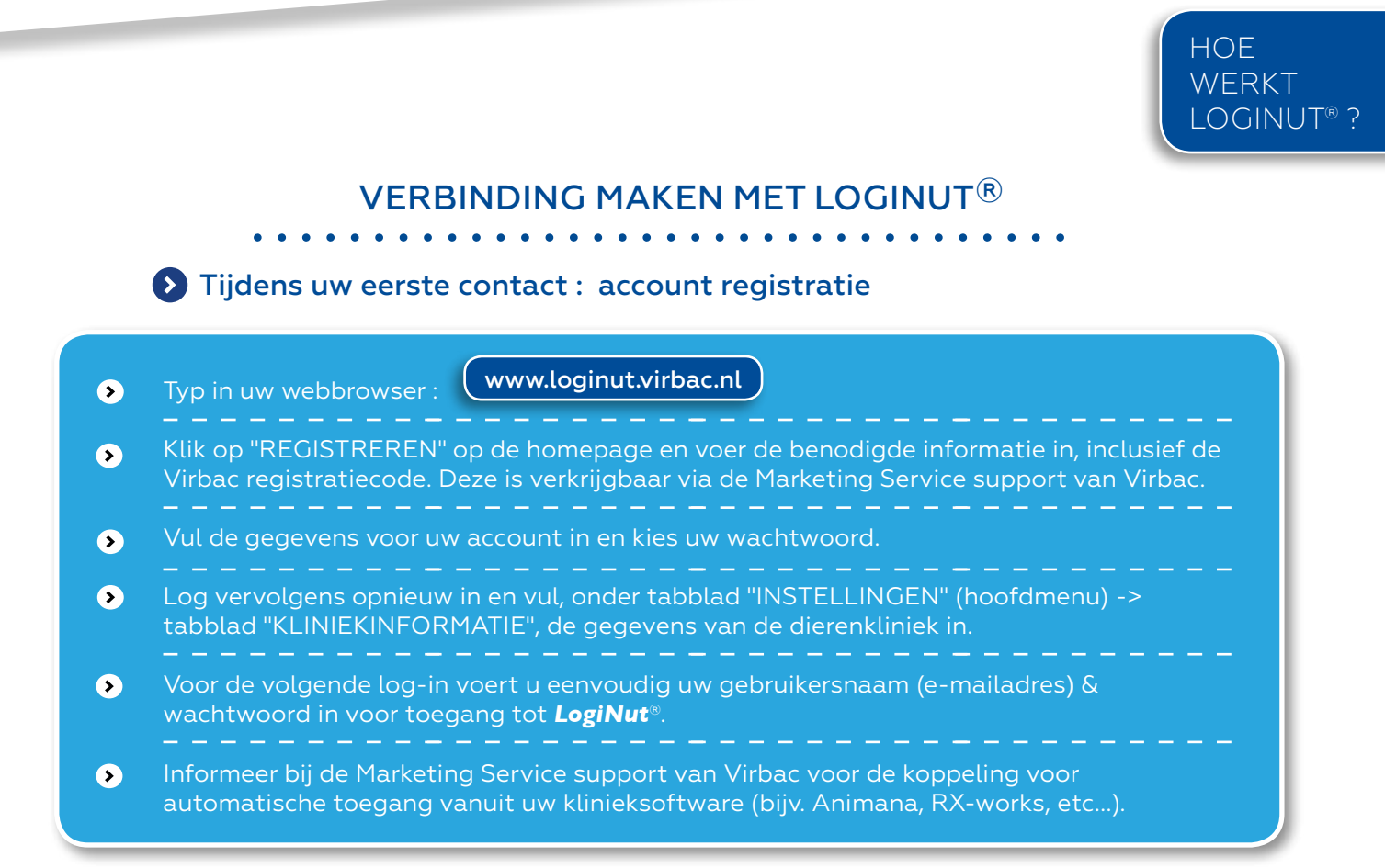

**LET OP!** : wij adviseren dat de eerste (hoofd)gebruiker andere gebruikers van de dierenkliniek een uitnodigingslink stuurt om dubbele registraties van het dierenkliniek account te voorkomen.

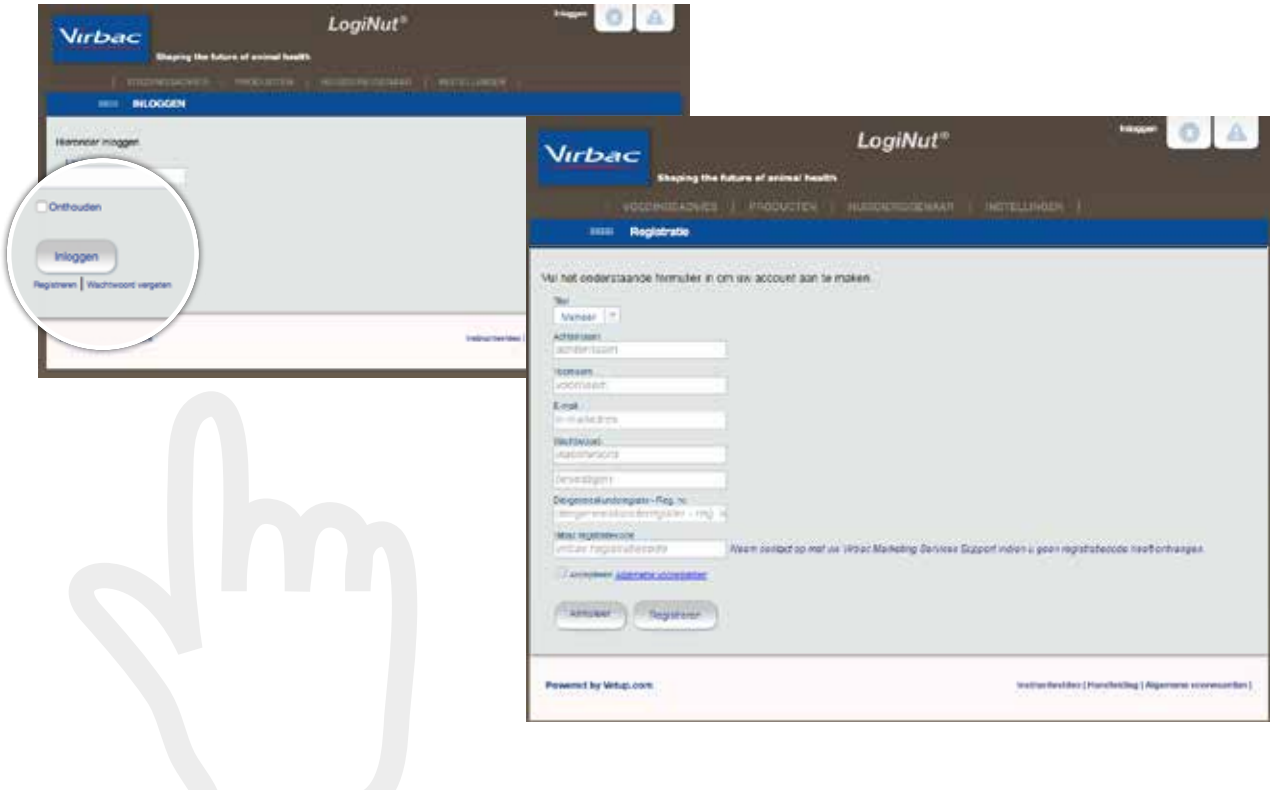

### BEGINNEN MET LOGINUT®

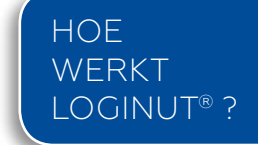

#### VERBINDING MAKEN MET LOGINUT®

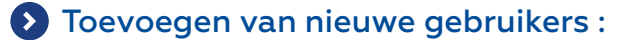

- $\bullet$ Hiervoor klikt u op "INSTELLINGEN" en vervolgens op "GEBRUIKERSBEHEER". سارس سارس سارس
- $\bullet$ Typ aan de rechterzijde van het scherm het e-mailadres van de nieuwe gebruiker en klik op de knop "UITNODIGEN / TOEVOEGEN". Deze nieuwe gebruiker zal een bevestigings e-mail ontvangen waarin gevraagd wordt om zijn/haar gegevens in te voeren.
- $\bullet$ Voor de volgende log-in voert de gebruiker zijn of haar gebruikersnaam (e-mailadres) & wachtwoord in voor toegang tot **LogiNut**®.<br>- - - - - - - - - - - - - - - - - -
- $\bullet$ Informeer bij Marketing Service support van Virbac voor de koppeling voor automatische toegang vanuit uw klinieksoftware (bijv. Animana, RX-works, etc...).

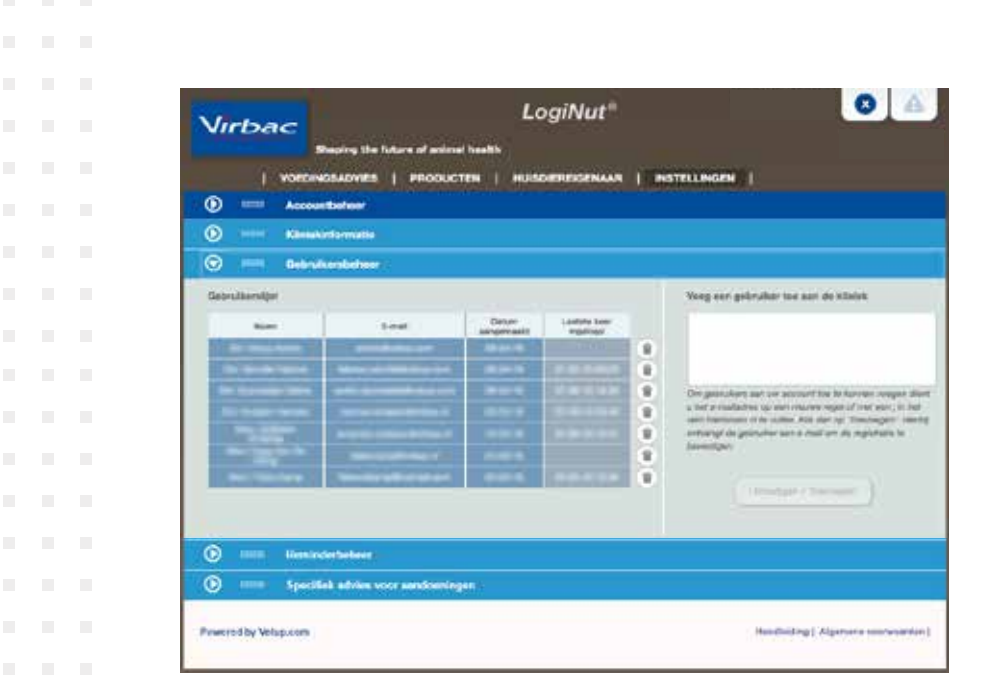

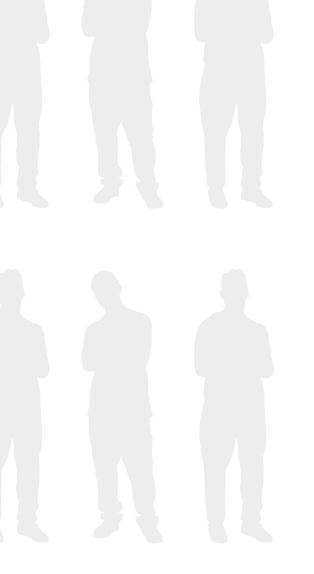

Om een voedingsadvies op te stellen voor ieder individueel huisdier dient u de volgende stappen te doorlopen:

### **IIIIIII** EIGENAAR & HUISDIER GEGEVENS

Klik op het tabblad "VOEDINGSADVIES" in het hoofdmenu.

#### **Huisdiereigenaar registreren**

- Maak een nieuwe huisdiereigenaar aan door op "NIEUW" te klikken en de gewenste gegevens in vullen aan de rechterkant van het scherm. Klik op "OPSLAAN HUISDIEREIGENAAR GEGEVENS".
- Door op het dropdown icoontje o naast "HUISDIEREIGENAAR" te klikken kunt u een reeds bestaande huisdiereigenaar selecteren of typ de eerste letters van de voor- of achternaam van de eigenaar.

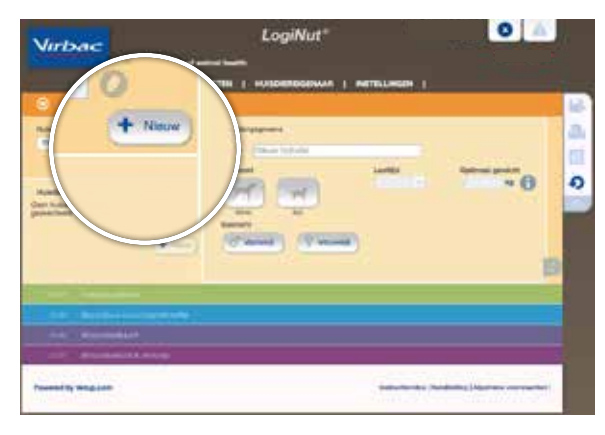

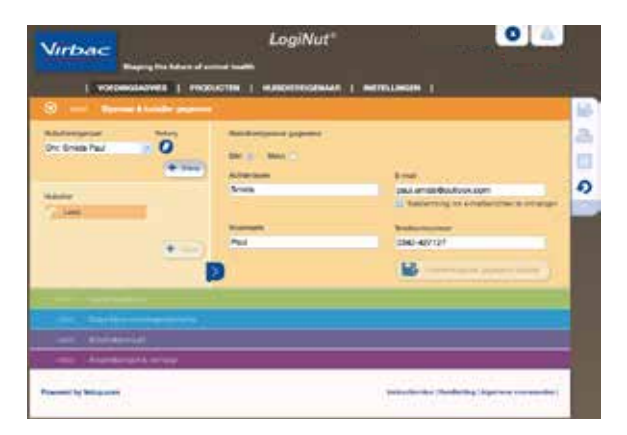

#### **Huisdier registreren**

- Om een nieuw huisdier aan te maken vult u de naam van het huisdier in het veld "NIEUW HUISDIER" in en selecteer de diersoort, de leeftijd, het geslacht en of het huisdier buiten komt.
- Vul het optimale gewicht of bij groeiende dieren het volwassen gewicht in.

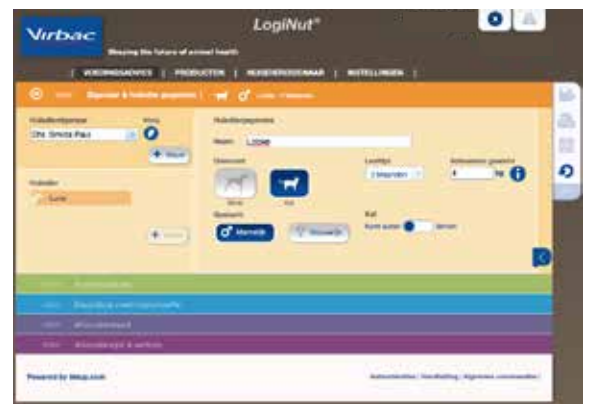

**HOE WERKT** LOGINUT® ?

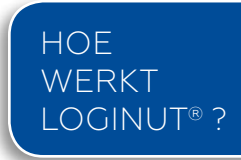

### **IIIIIIIIII** EIGENAAR & HUISDIER GEGEVENS

#### **Huisdier registreren**

- Klik voor hulp op het  $\bigoplus$  icoontje bij het kiezen van het optimaal gewicht. U heeft 2 opties op basis van:
	- Lichaamsconditie score: kies op basis van de lichaamsconditie het best passende silhouet, vul het huidige gewicht in en klik op "OK".
	- Volwassen gewicht: bepaal het lichaamsgewicht , in het geval van een kruising, door het gewicht van de ouderdieren in te voeren of kies het juiste stamboom ras uit de lijst door deze aan te klikken. Klik op "OK" om verder te gaan.
- De gegevens van het huisdier worden aan de huisdiereigenaar gekoppeld. De informatie kan altijd op een later tijdstip aangepast worden in het tabblad "HUISDIEREIGENAAR".

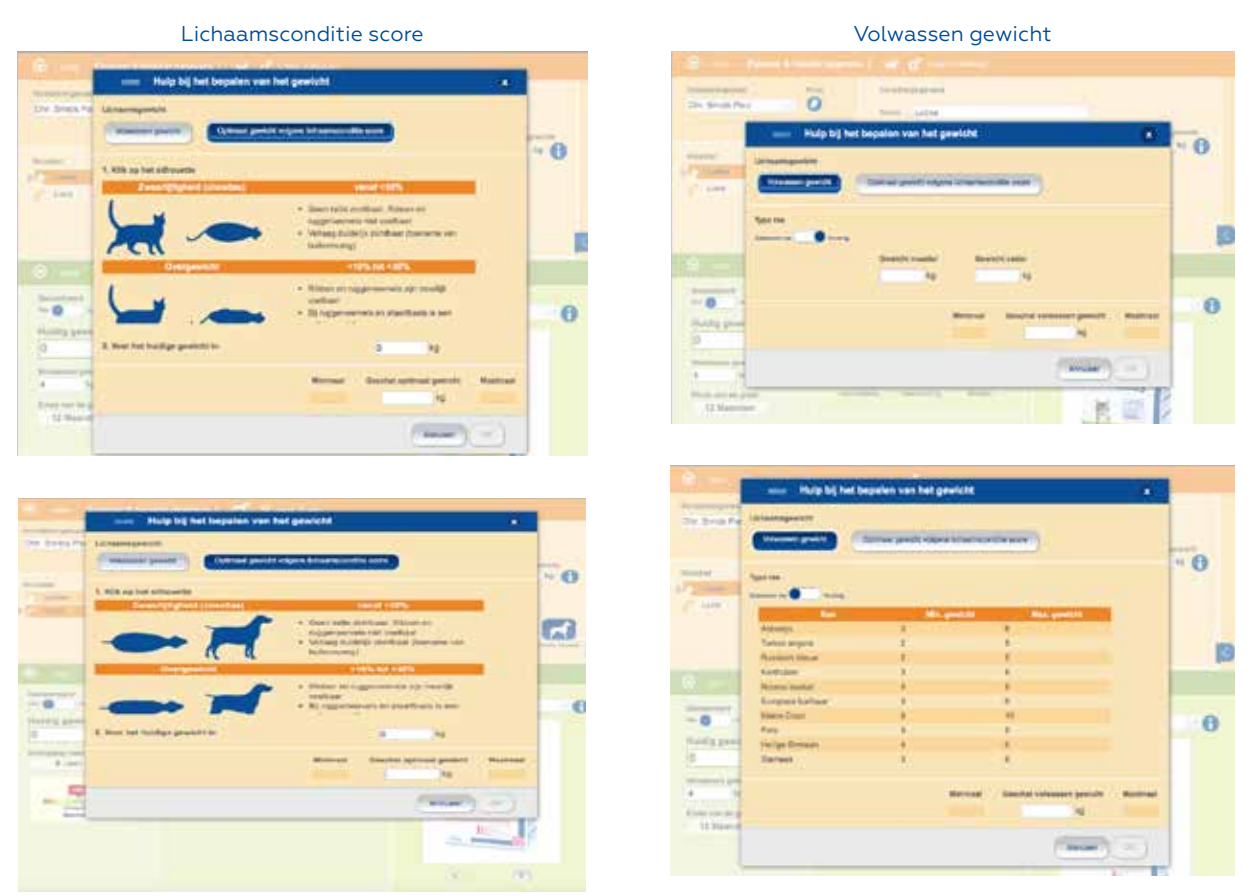

• U ziet het overzicht met beknopte gegevens van het desbetreffende huisdier in de oranje balk. De groene module "VOEDINGSADVIES" is nu beschikbaar.

N.B. U heeft ook toegang tot de gegevens van het huisdier door op het dropdown icoontje  $\bigcirc$ naast "Huisdiereigenaar" te klikken. U kunt een bestaande huisdiereigenaar selecteren of voer tenminste de eerste 4 letters van de voor- of achternaam van de huisdiereigenaar in.

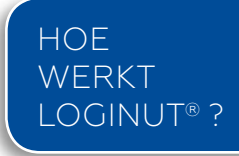

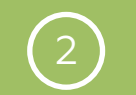

### 2) **:::::::::** VOEDINGSADVIES

- Geef aan of het dier gesteriliseerd/gecastreerd is of niet.
- Voer het actuele gewicht van het dier in; de gekleurde schaal geeft aan of het dier over- of ondergewicht heeft.
- Aan de hand van de ingevulde informatie stelt *LogiNut*® een specifieke gezondheids- of dieetvoeding voor. Dit is gebaseerd op leeftijd en/of een gewichtsverliesprogramma indien er sprake is van meer dan 10% overgewicht.
- U kunt een andere indicatie selecteren door erop te klikken. Afhankelijk van de geselecteerde indicatie stelt *LogiNut*® de meest geschikte Virbac veterinaire voeding voor.
- Bij een dieetvoeding selecteert u de pathologie en vervolgens de indicatie.
- U kunt ook een andere voeding kiezen door op de  $\cap$  onder de afbeelding te klikken.

N.B. : De door *LogiNut*® aanbevolen voeding is gemarkeerd met een rode ster.

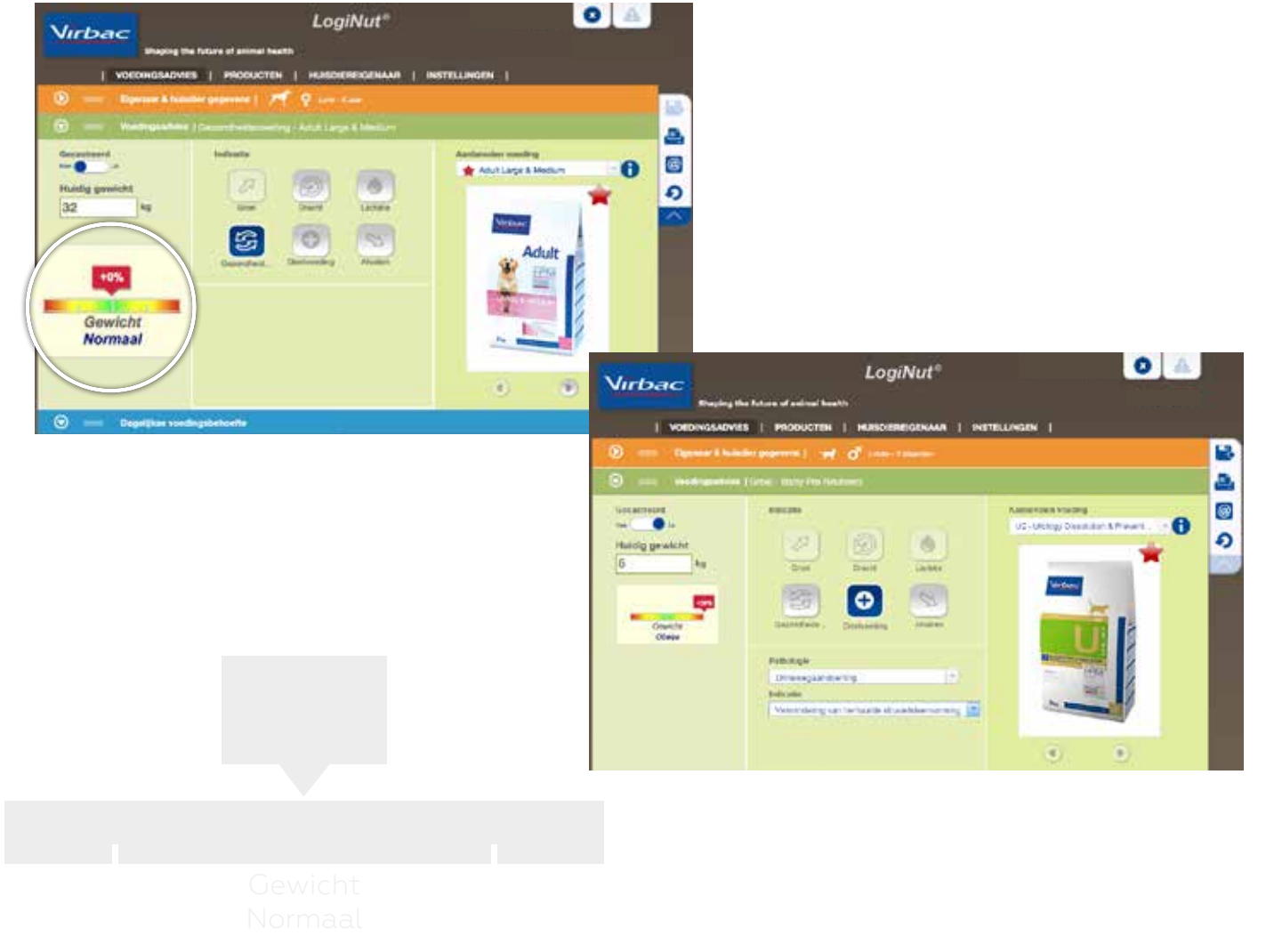

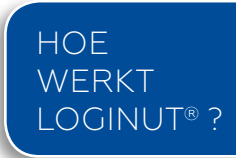

# 3) **:::::::::** DAGELIJKSE VOEDINGSBEHOEFTE

- De dagelijkse voedingsbehoefte (rantsoen) wordt automatisch berekend op basis van het product dat geselecteerd is met behulp van gestandaardiseerde coëfficienten. Het rantsoen wordt weergegeven in g/dag en kg/maand.
- De energiebehoefte van het dier kunt u aanpassen door het ras, de activiteit of sterilisatie/ castratie status te wijzigen.
- De algemene coëfficient is het resultaat van deze 3 factoren. Deze kunt u ook handmatig aanpassen.
- Bij dieetvoeding krijgt u rechts naast de coëfficienten een extra kolom "SUGGESTIE" te zien. Dit zijn de referentiewaarden zoals toegepast in het technische handboek Vet Complex dieetvoeding.

**Het rantsoen en de kosten worden automatisch herberekend als u een coëfficient wijzigt. U kunt bovendien de droge voeding aanvullen met natte voeding.**

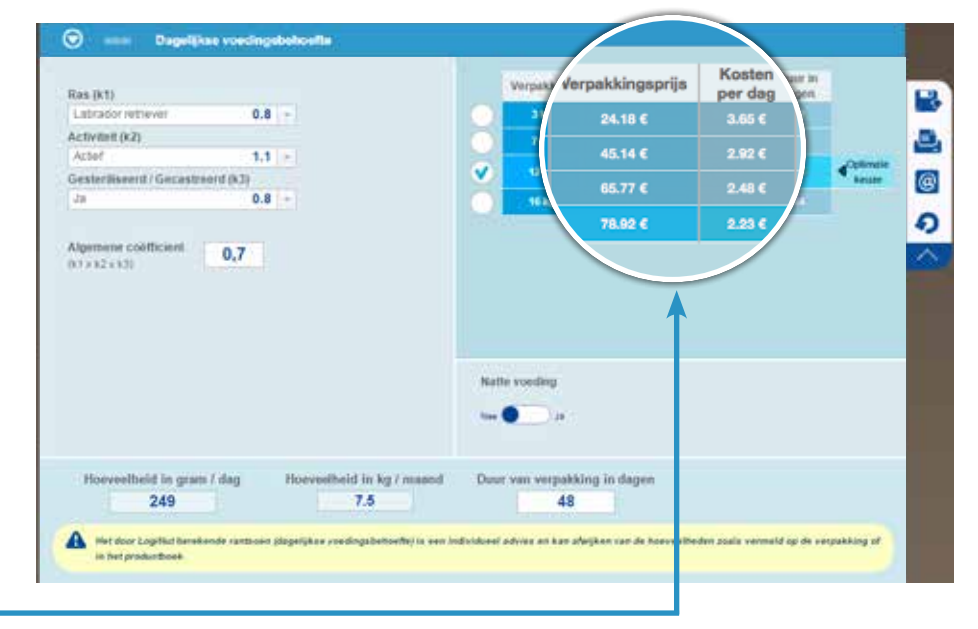

- De tabel aan de rechterzijde toont de dagelijkse kosten gebaseerd op het berekende rantsoen & de adviesverkoopprijs die ingevoerd kan worden. Zie hiervoor het tabblad "PRODUCTEN" in het hoofdmenu. Bij de individuele producten vindt u het tabblad "PRIJS".
- *LogiNut*® geeft de optimale keuze van verpakkingsgrootte & optimale verbruiksduur van de verpakking weer voor de huisdiereigenaar. U kunt het gewenste formaat aanvinken. De optimale keuze van de verpakking wordt automatisch weergegeven. Sla deze informatie op door op de  $\mathbb{R}$ knop te klikken.

# g/dag **Selecteer de gewenste verpakking (vinkje) indien u de kosten per dag op het geprinte voedingsadvies weergeven wilt hebben.**

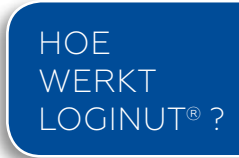

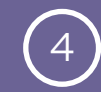

### 4 AFSPRAKENKAART

- Vul de datum & reden van de volgende geplande afspraak in aan de linkerzijde van het beeld. De tekst die de huisdiereigenaar ontvangt is voorgedefinieerd. U kunt deze desgewenst aanpassen.
- Kies of u de kosten & de productafbeelding wilt weergeven.
- Kies of u een reminder "uw verpakking is bijna op" per e-mail wilt versturen.
- Kies of u een "Product advies" of "Algemeen advies" wilt geven. U kunt de gestandaardiseerde aanbeveling desgewenst aanpassen.
- Sla de instelling op door op "OPSLAAN" te klikken. Dit genereert een nieuwe afspraak en zal aan de afsprakenhistorie worden toegevoegd.

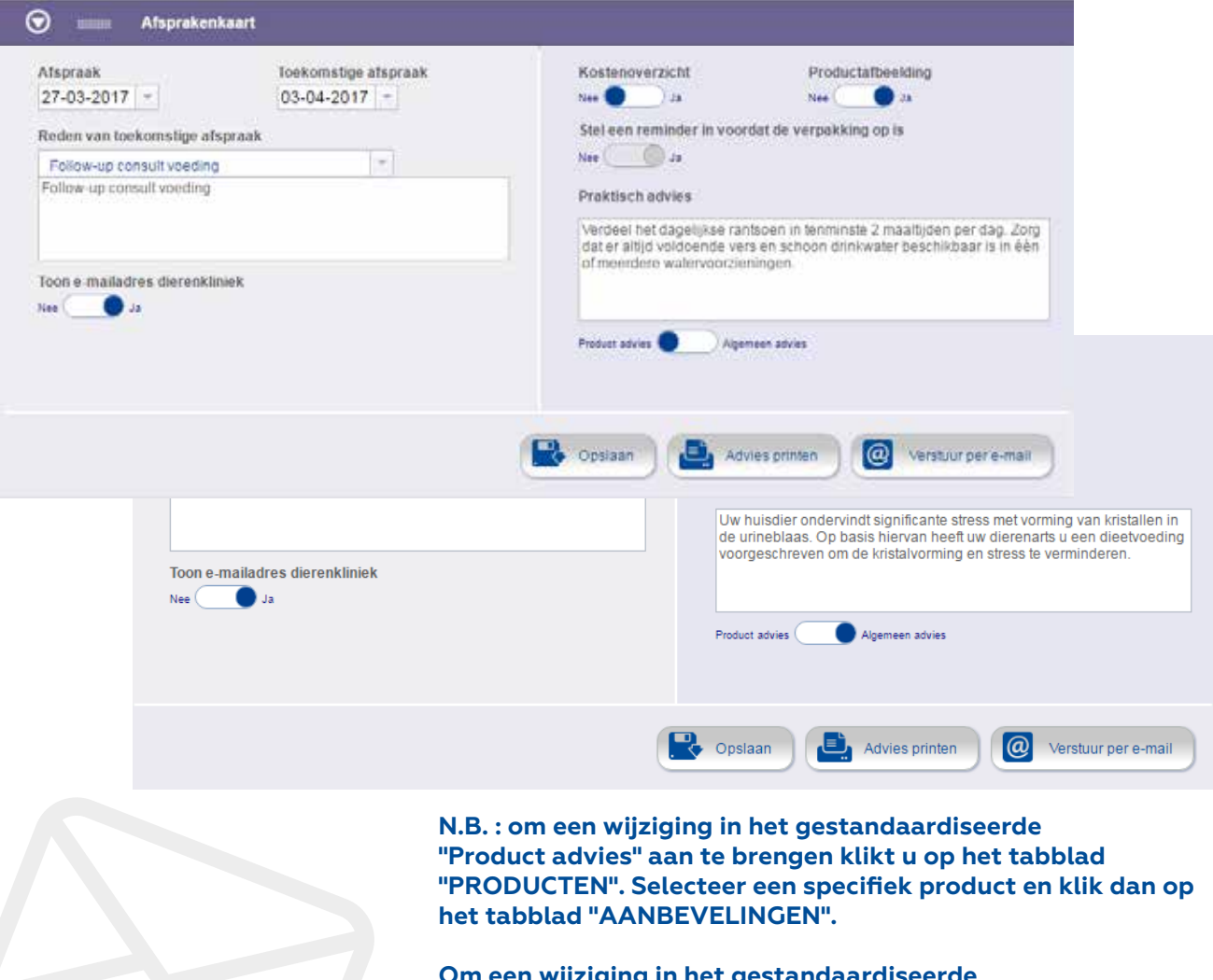

**Om een wijziging in het gestandaardiseerde "Algemeen advies" aan te brengen, klikt u op het tabblad "INSTELLINGEN". Selecteer "Specifiek advies voor aandoeningen" om een wijziging aan te brengen.**

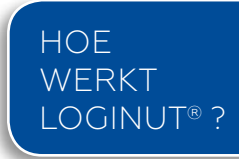

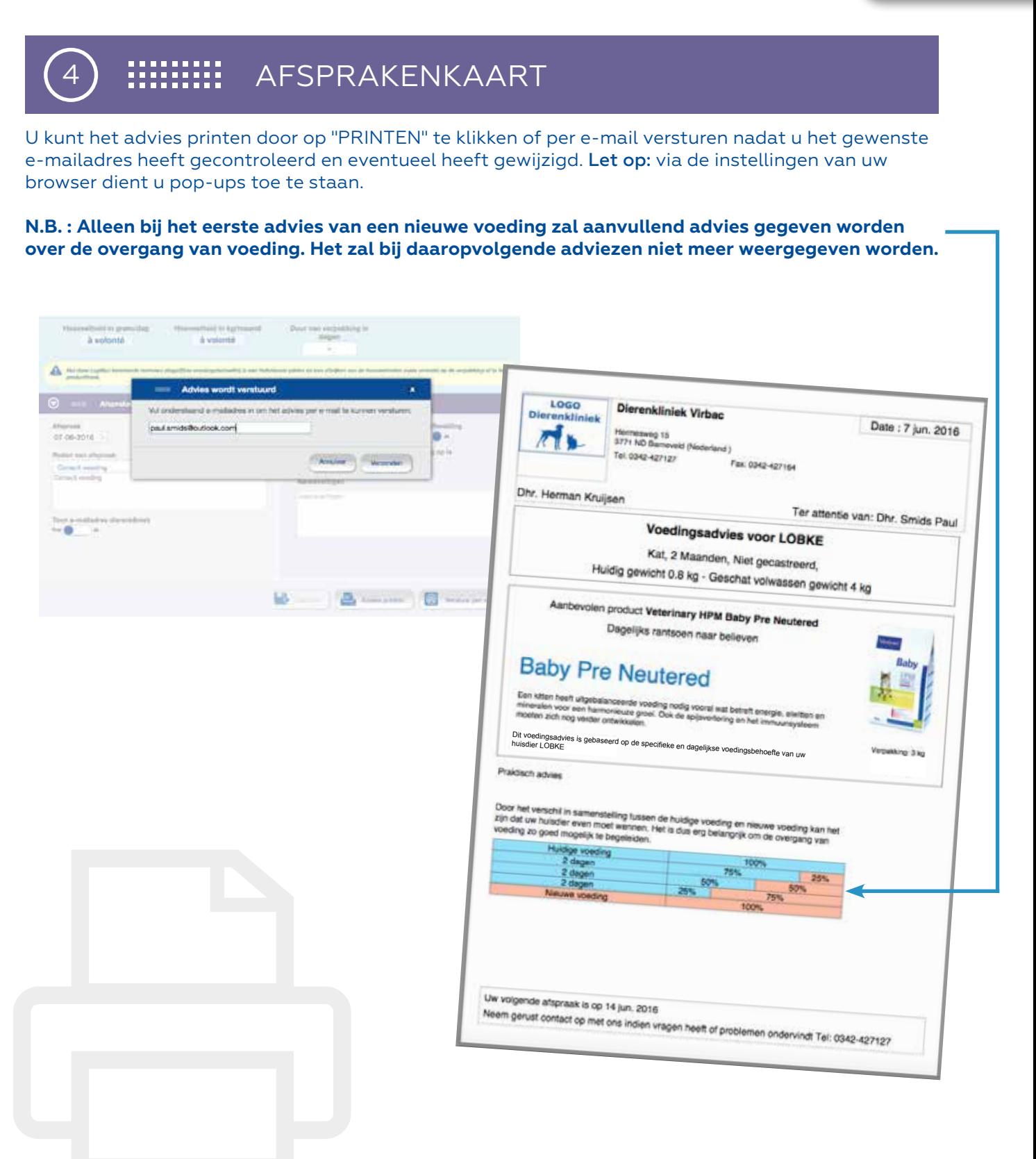

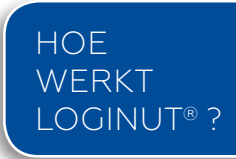

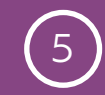

#### **:::::::::** AFSPRAKENLIJST & VERLOOP

*LogiNut*® is in staat om alle afspraken met nutrionele indicaties (groei, gezondheidsvoeding, afvallen, specifiek dieet, ...) op te slaan. Zo kunt u gedurende het leven van het huisdier de voeding & uw advies nauwkeurig opvolgen.

#### **AFSPRAKEN HISTORIE BEKIJKEN**

U kunt de afspraken uit het verleden hier bekijken.

- Klik op een afpraak uit de lijst om deze te openen. U kunt deze afspraak niet bewerken!
- Klik op het icoontje (i) om een afspraak te verwijderen.
- Klik op het icoontje **b**, afdrukken om de afspraken geschiedenis af te drukken of te exporteren als een pdf.

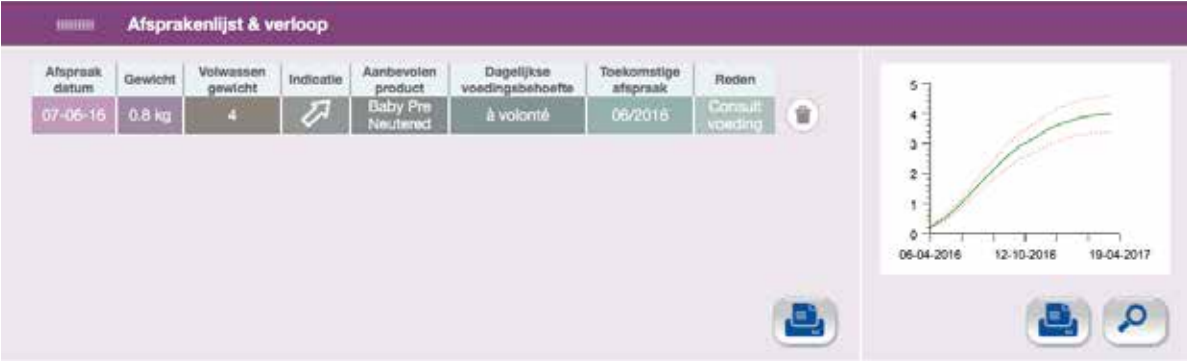

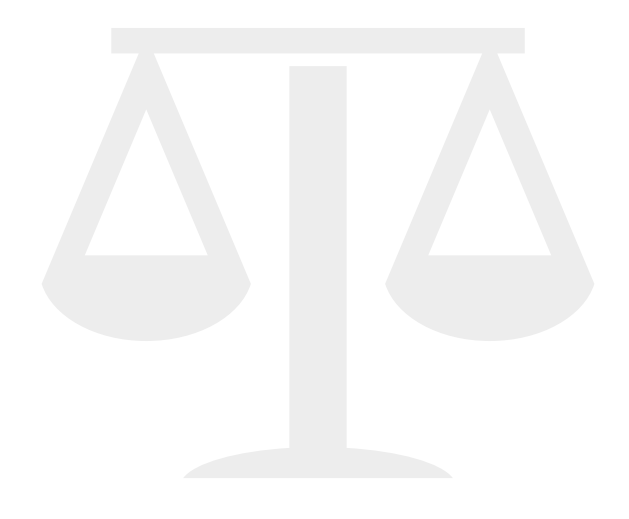

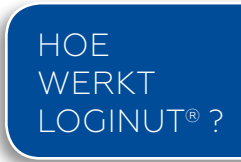

# **:::::::** AFSPRAKENLIJST & VERLOOP

#### **GEWICHTSCURVE**

*LogiNut*® stelt u in staat om de gewichtscurve van een huisdier weer te geven en te printen ten opzichte van de optimale gewichtscurve van dat specifieke huisdier. De grafiek geeft een overzicht van de actuele voedingstoestand weer.

- Klik op  $\rho$  om te vergroten.
- Ga met de muis over de grafiek voor meer informatie.
- Klik op **Q** om de curve te printen of te exporteren als pdf.

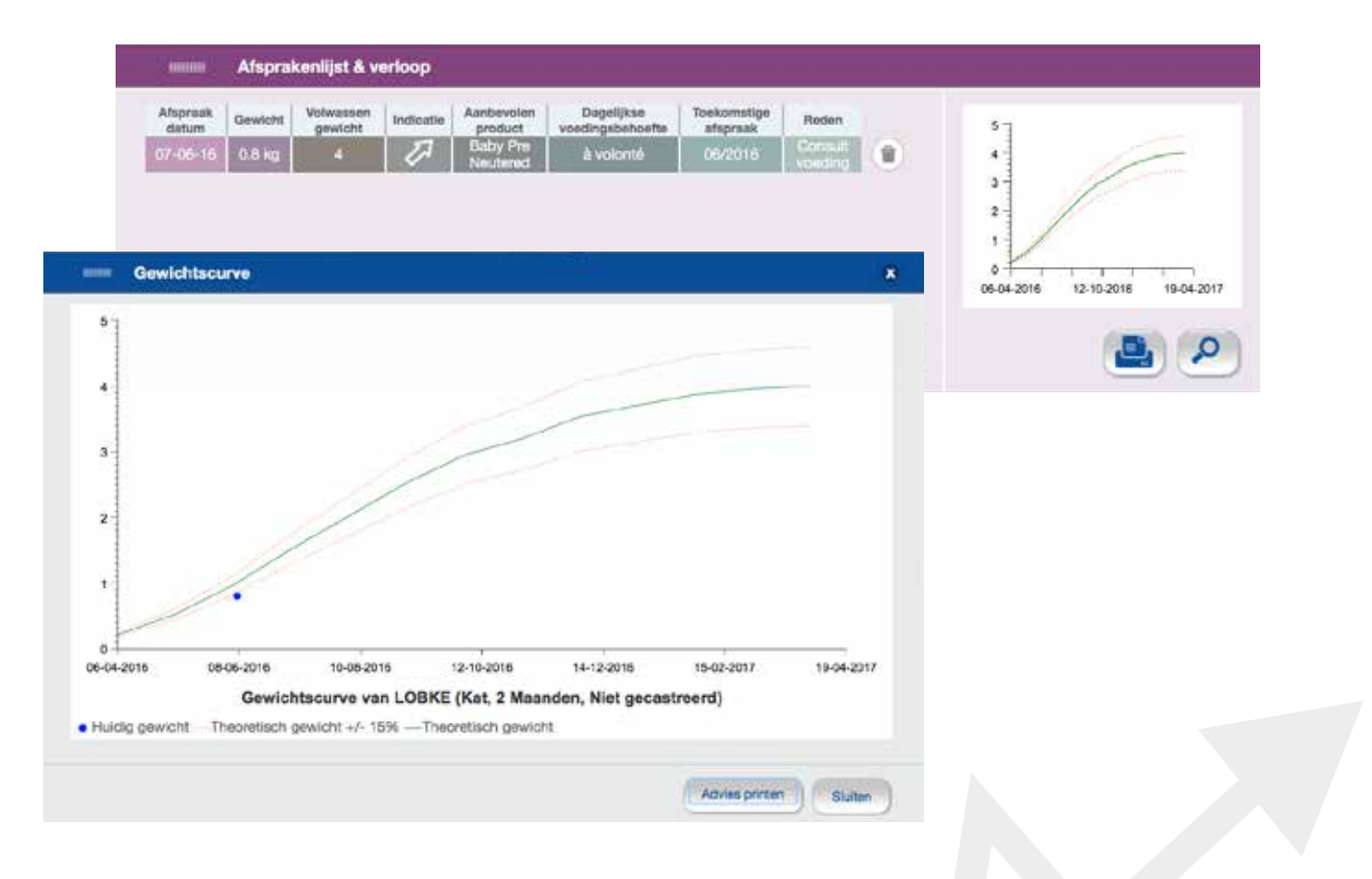

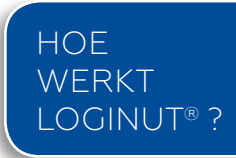

#### **AANMAKEN VAN EEN VERVOLGAFSPRAAK**

- Klik op het tabblad "VOEDINGSADVIES".
- Klik vervolgens op de "EIGENAAR & HUISDIERGEGEVENS" module.
- Voer tenminste de eerste 4 letters van de voor- of achternaam van de huisdiereigenaar in het veld "HUISDIEREIGENAAR" of klik op het icoontje  $\bigcirc$ .
- Selecteer de eigenaar van het huisdier & selecteer het gewenste huisdier.
- In de groene module "VOEDINGSADVIES" voert u het "HUIDIGE GEWICHT" in.
- U kunt, indien noodzakelijk, de huidige indicatie & de voeding wijzigen. U kunt ook de dagelijkse voedingsbehoefte (rantsoen) berekening wijzigen en een nieuw advies afdrukken.
- U kunt de afspraak opslaan door op  $\mathbb{R}$  te klikken. Hiermee wordt een nieuwe regel toegevoegd aan de "AFSPRAKENLIJST & VERLOOP" module.

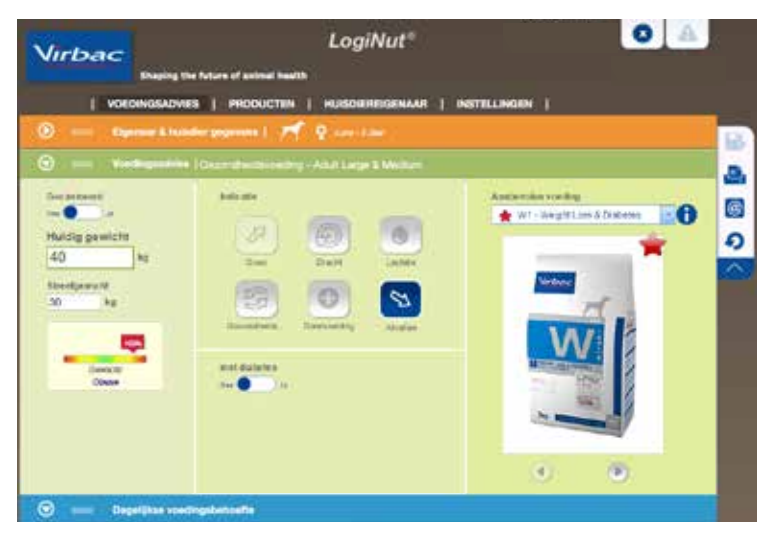

 $\bullet$ N.B. : het is niet mogeljik om 2 afspraken op éénzelfde dag aan te maken voor hetzelfde huisdier. Mocht u iets vergeten zijn of iets willen wijzigen dan dient u de afspraak te verwijderen in "AFSPRAKENLIJST & VERLOOP" en de gewijzigde afspraak opnieuw in te voeren.

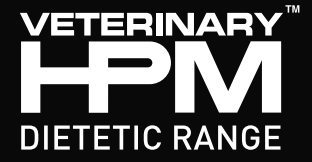

### **THERAPEUTISCHE VOEDING WAS NOG NOOIT ZO GEAVANCEERD**

#### **VETERINARY GLOBAL CARE**

**Management van primaire aandoening**   $\bigoplus$ 

**Ondersteuning van geassocieerde aandoeningen**

> $\bigoplus$ **Herstel van lean mass verhouding**

 $\bigoplus$ **Aanvullende gezondheidsvoordelen**

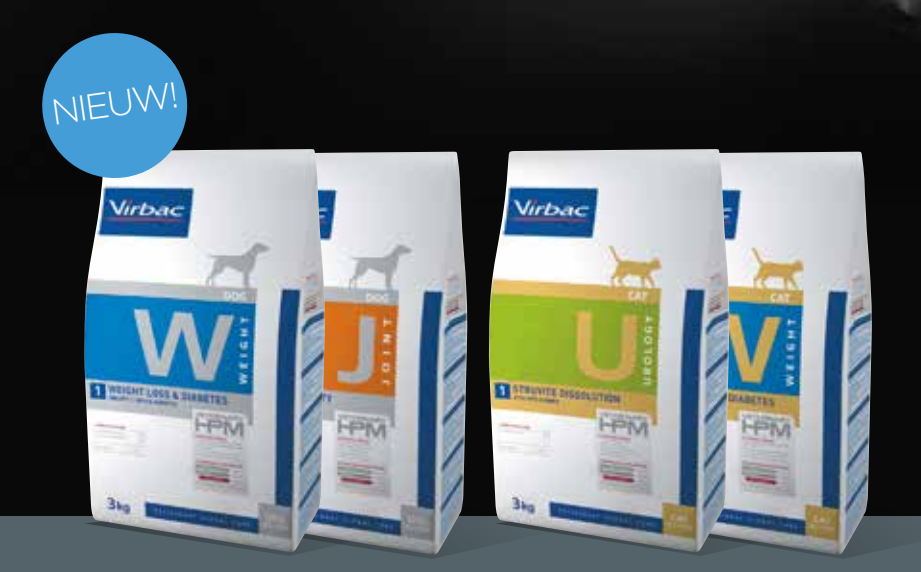

**NUTRITION** 

**FOR<br>CARNIVORES** 

#### NIEUWE DIEETVOEDINGSRANGE VOOR HOND EN KAT

De door Virbac ontwikkelde Veterinary Global Care benadering gaat verder dan alléén het behandelen van een specifieke aandoening en is uniek voor de veterinaire voedingsmarkt.

De Veterinary HPM dieetrange sluit zo nauwkeurig mogelijk aan bij de behoefte van een carnivoor. De wetenschappelijk onderbouwde range biedt toegevoegde waarde bij de behandeling van patiënten.

**VRAAG UW ACCOUNTMANAGER NAAR MEER INFORMATIE** 

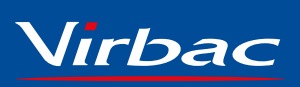

**NARY** 

79 FR

**Shaping the future of animal health**

# TABBLAD "PRODUCTEN"

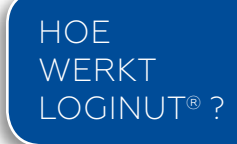

• Dit tabblad bevat alle informatie met betrekking tot de Virbac voedingsproducten: gebruik, indicaties, gezondheidsaspecten, samenstelling, analytische bestanddelen, prijs & aanbevelingen.

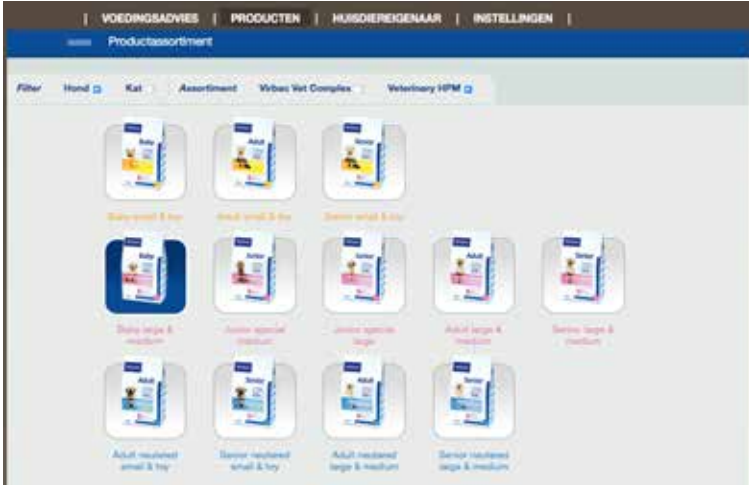

- Selecteer een product en scroll naar beneden.
- U kunt het voor uw kliniek specifieke voedingsadvies aanpassen van elk gewenst product door op het tabblad "AANBEVELINGEN" te klikken en de tekst naar wens aan te passen.
- Hier kunt u ook de adviesverkoopprijs (en de kosten per dag) die u als dierenkliniek hanteert wijzigen.

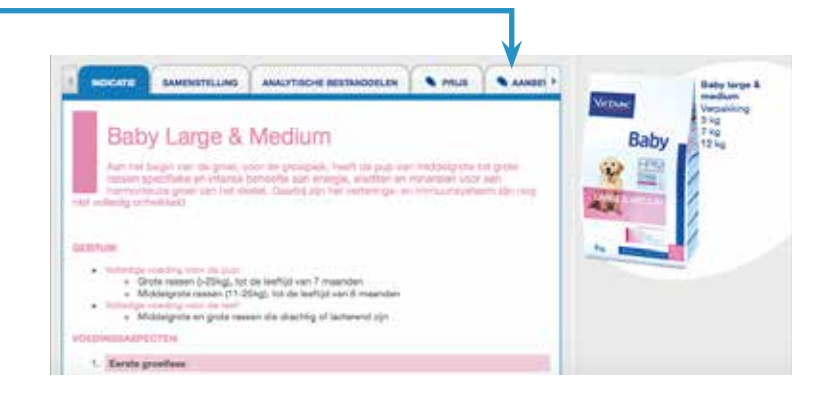

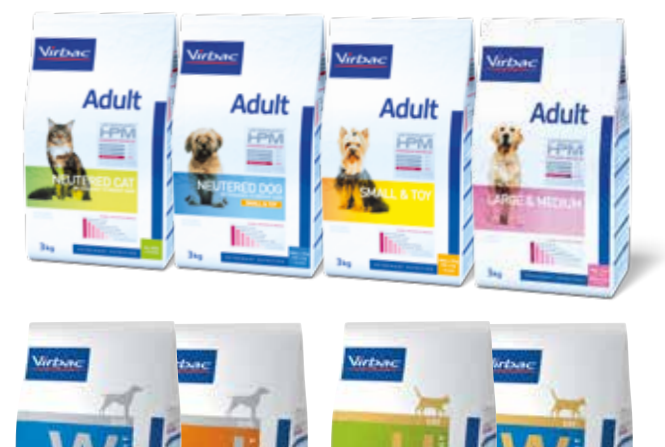

# TABBLAD "HUISDIEREIGENAAR"

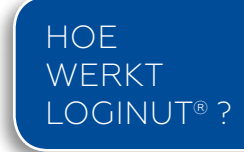

- Klik op het tabblad "HUISDIEREIGENAAR" in het hoofdmenu.
- Op dit tabblad heeft u toegang tot alle huisdiereigenaren om, indien nodig, daar een wijziging in aan te brengen. Voer tenminste de eerste 4 letters van de voor- of achternaam van de huisdiereigenaar in.

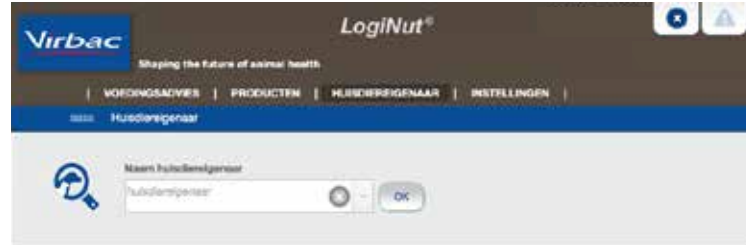

#### **WIJZIGEN GEGEVENS HUISDIEREIGENAAR**

- Wijzig hier de gegevens van de huisdiereigenaar.
- Hier vindt u ook de huisdiergegevens gekoppeld aan de huisdiereigenaar. U kunt een huisdier toevoegen of verwijderen.

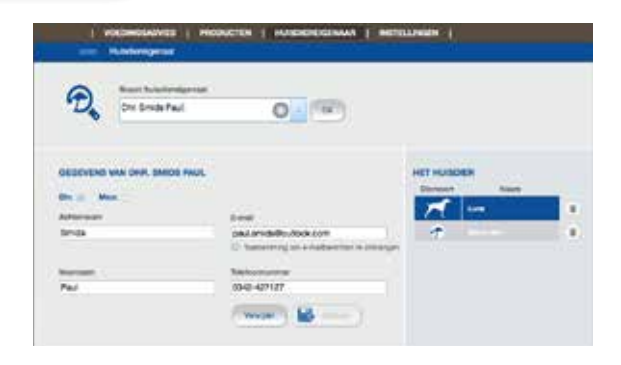

#### **WIJZIGEN GEGEVENS HUISDIER**

- Selecteer een huisdier.
- Wijzig de gegevens van het huisdier.

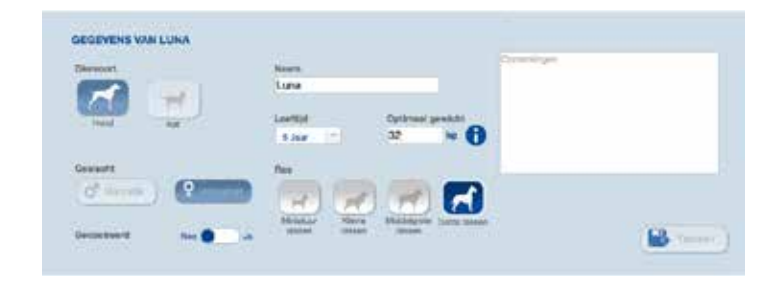

#### **WIJZIGEN AFSPRAKENHISTORIE**

U kunt de afspraken uit het verleden hier bekijken.

- Klik op een afpraak uit de lijst om deze te openen. U kunt deze afspraak niet bewerken!
- Klik op het icoontje (i) om een afspraak te verwijderen.
- Klik op de knop "NIEUW CONTACT" om een vervolgafspraak aan te maken.

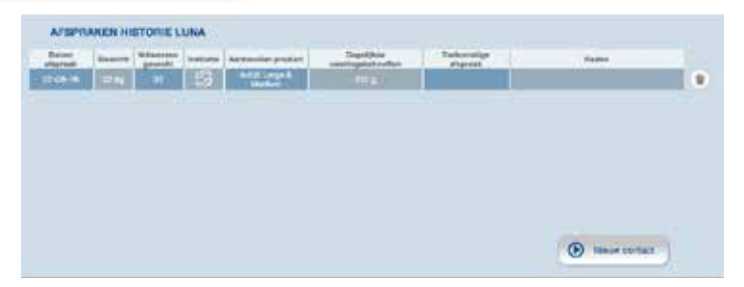

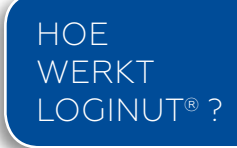

#### **ACCOUNTBEHEER**

• Hier kunt u de informatie met betrekking tot uw account wijzigen; bijvoorbeeld een nieuw wachtwoord instellen.

**N.B. : Alle gebruikers in de dierenkliniek hebben toegang tot de** *LogiNut***® accountbeheer informatie met identieke toegangsrechten voor alle gebruikers.**

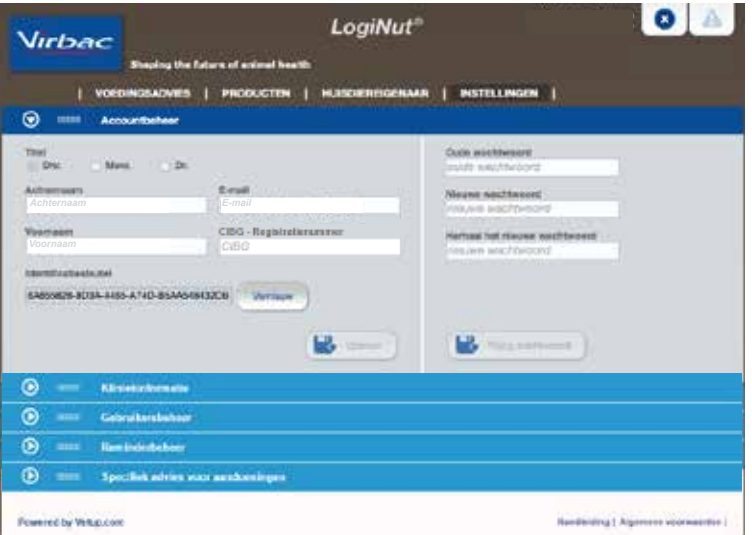

#### **8** KLINIEKINFORMATIE

• Hier kunt u de gegevens van uw dierenkliniek aanpassen & een klinieklogo toevoegen.

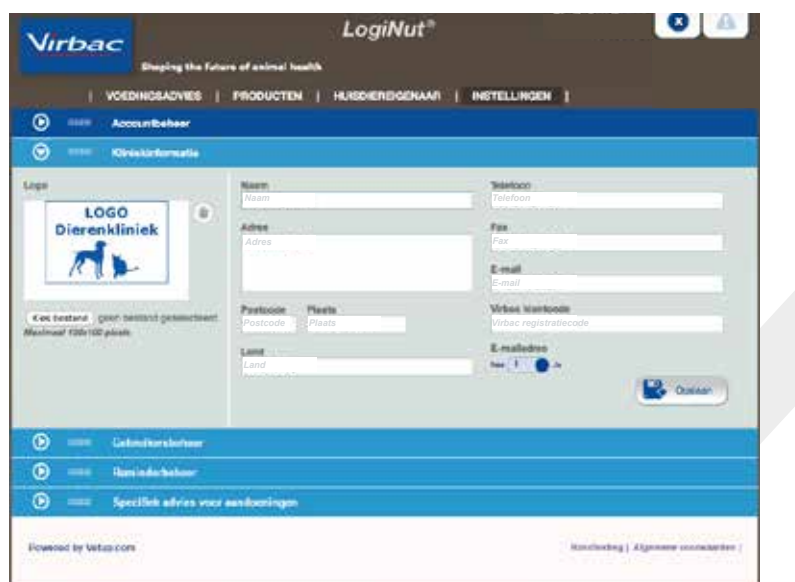

#### HOE WERKT OGINUT®

#### **GEBRUIKERSBEHEER**

- U kunt nieuwe gebruikers toevoegen door het e-mailadres in te voeren en op de knop "UITNODIGEN / TOEVOEGEN" te klikken. De nieuwe gebruiker zal een bevestigings e-mail ontvangen om zijn of haar accountgegevens in te vullen.
- U kunt hier ook een gebruiker verwijderen.

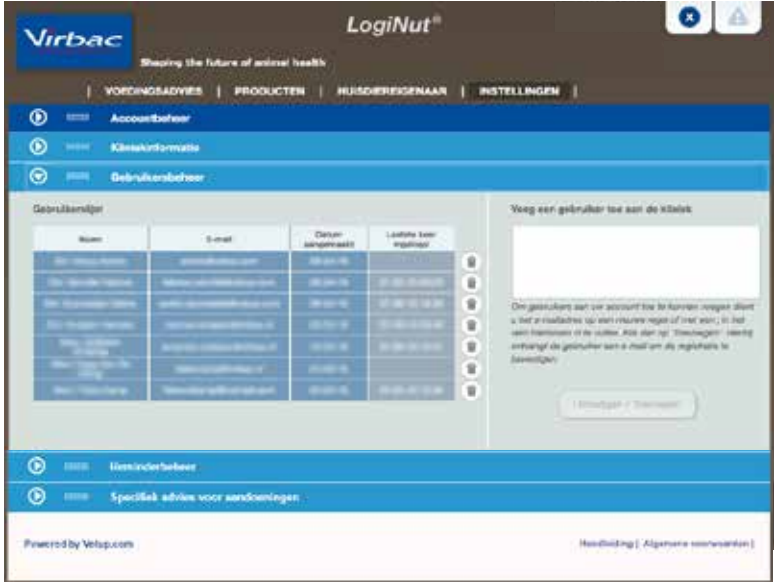

#### **REMINDERBEHEER**

*LogiNut*® stelt u in staat om follow-up e-mails (reminders) te versturen om de huisdiereigenaar naar de kliniek te laten komen voor een:

- optimaal voedingsadvies
- gewichtscontrole en aanpassing van de dagelijkse voedingsbehoefte (rantsoen)
- gezondheidscontrole
- aankoop van een nieuwe verpakking voordat de oude op is

In deze module kunt u de inhoud van het bericht & de timing instellen voor elke reminder of zelf een reminder aanmaken. U ziet ook de reminders die bijna verlopen zijn en u kunt deze indien gewenst verwijderen. Op de volgende pagina ziet u enkele voorbeelden.

#### **N.B. : Deze reminders kunnen verstuurd worden naar huisdiereigenaren waarbij de "Toestemming om e-mailberichten te ontvangen" aangevinkt is onder het e-mailadres.**  Zie hiervoor:

- tabblad Voedingsadvies (hoofdmenu), eigenaar & huisdier gegevens, module huisdiereigenaar -> klik op "WIJZIG"  $\bigcirc$  rechts van de naam van de huisdiereigenaar of
- tabblad huisdiereigenaar (hoofdmenu), module gegevens van de huisdiereigenaar.

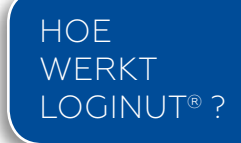

• Voeg eventueel een gewenst samenvoegveld in door op het  $\lceil \cdot \rceil$  icoontje te klikken.

#### **REMINDER VERPAKKING BIJNA OP**

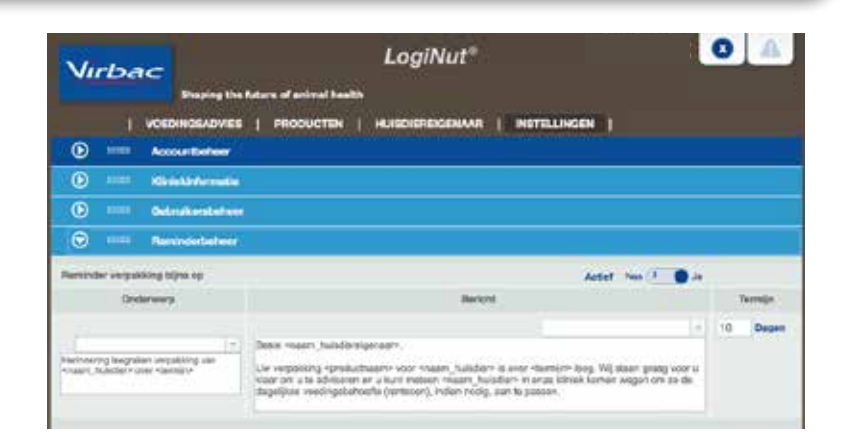

#### **REMINDERS TOEKOMSTIGE AFSPRAAK**

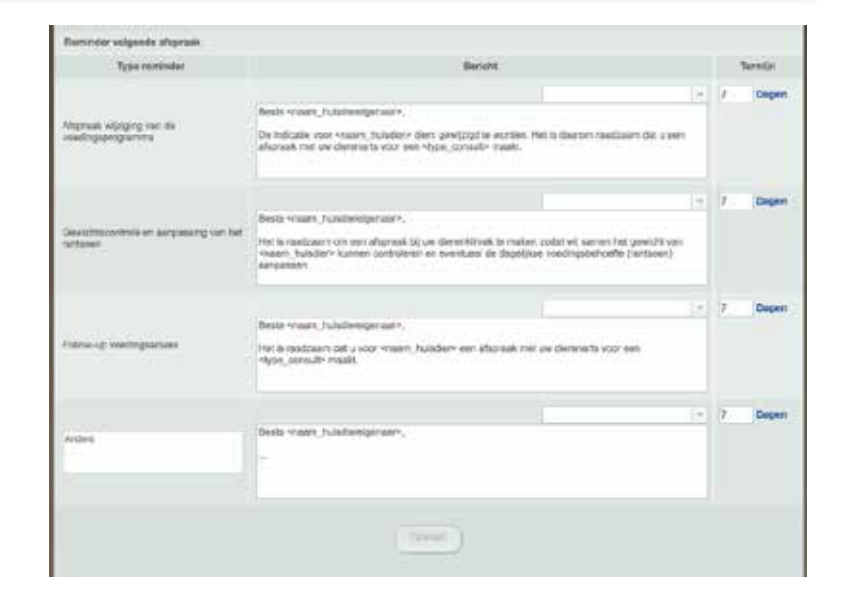

#### **REMINDERS ON-HOLD ZETTEN**

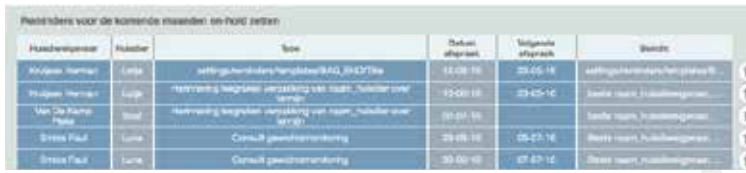

#### **HOE WERKT** LOGINUT® ?

#### **SPECIFIEK ADVIES VOOR AANDOENINGEN**

Hier kunt u een wijziging in het gestandaardiseerde "Algemeen advies" aanbrengen.

- Selecteer de "Diersoort".
- Selecteer "Aandoening" om een wijziging in het gestandaardiseerde advies aan te brengen.
- Selecteer de gewenste "Indicatie" indien aanwezig.
- Kies of u dit gestandaardiseerde advies wilt in- en uitschakelen door bij "Actief" op ja of nee te zetten.

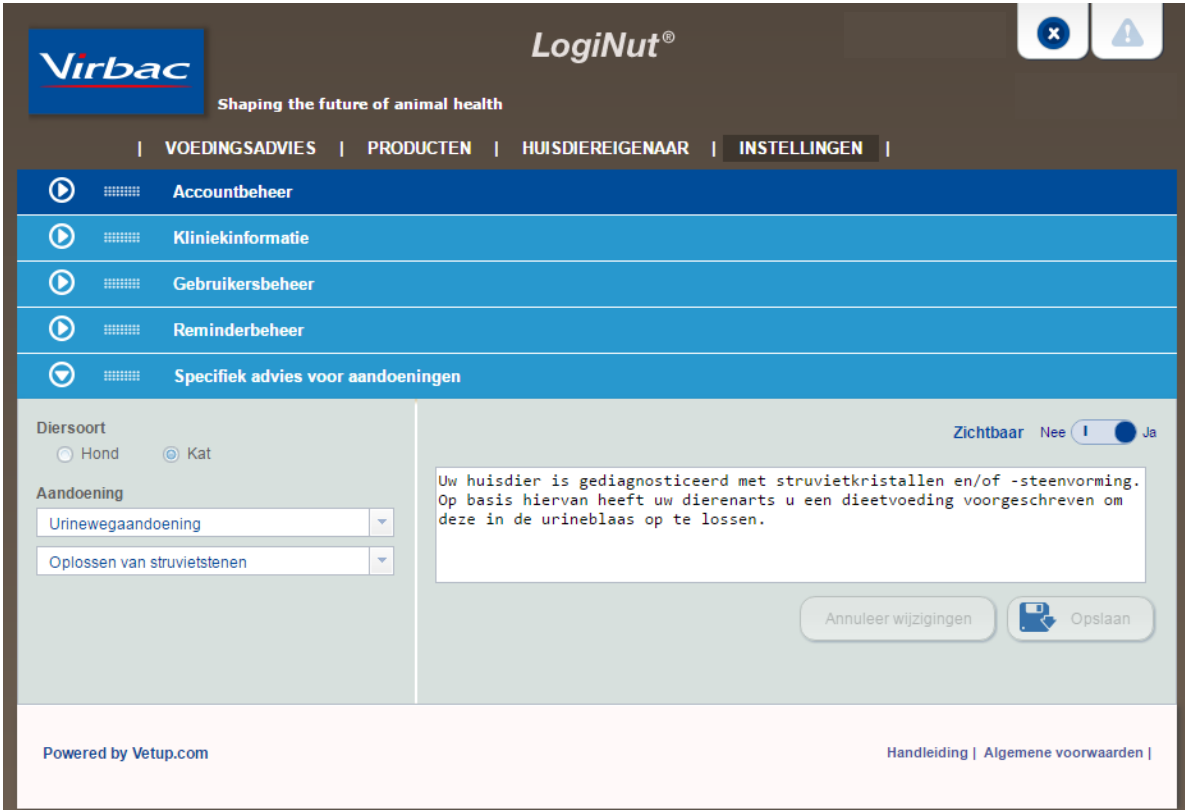

### BIJLAGE: ALGEMENE GEBRUIKERSVOORWAARDEN

#### **Disclaimer**

Deze website (de "Site") is gemaakt door Virbac Nederland BV (hierna ' de onderneming' genoemd) met als doelstelling een ondersteunend programma voor het optimaliseren van de voeding van huisdieren beschikbaar te stellen (hierna "de dienst") bestemd voor dierenartsen, dierenartsassistenten, paraveterinairen en eventuele overige zakelijke gebruikers, waarvoor specifieke toegangsvoorwaarden gelden.

Voor alle adviezen, of aanvullende informatie met betrekking tot het product, wordt u verzocht contact op te nemen met uw accountmanager.<br>Hoewel de onderneming ernaar streeft om betrouwbare en actuele informatie te verstre worden gesteld voor een onnauwkeurigheid of het ontbreken van bepaalde informatie op de Site. De informatie op de Site, zoals de kenmerken van de gepresenteerde producten, teksten, foto's, … deze zijn louter een indicatief gegeven en hebben geen enkele contractuele waarde. De verschillende elementen hier<br>gepresenteerd vormen geenszins een aanbod tot overeenkomst of

Bovendien behoudt de onderneming zich het recht voor de inhoud van deze Site te wijzigen, te corrigeren alsook het onderbreken of het tijdelijk opschorten van een deel of de functionaliteit van de Site, en dit tijdelijk of permanent, op elk gewenst moment en zonder voorafgaande kennisgeving en om welke reden dan ook.<br>De onderneming kan niet aansprakelijk worden gesteld in welke De onderneming kan niet aansprakelijk worden gesteld in welke wijze dan ook voor directe, indirecte of incidentele schade, gevolgschade of schade voortvloeiend uit toegang tot de Site, de inhoud van de Site, het gebruik van de Site, met inbegrip van schade veroorzaakt door een virusinfectie op uw computer of andere apparatuur, de interpretatie van of de onmogelijkheid tot gebruik van de informatie die direct of indirect afkomstig is van de Site.

#### **Voorwaarden voor toegang tot de site voor professionele gebruikers**

Toegang tot de pagina's van de site is strikt voorbehouden aan dierenartsen, dierenartsassistenten, paraveterinairen alsmede overige gekwalificeerde<br>professionele gebruikers. Toegang tot de pagina's bestemd voor dierenarts registratiecode van de onderneming heeft verkregen. Voor technische en/of veiligheidsredenen behoudt de onderneming zich het recht om de toegangscode van de gebruiker te veranderen. De gebruiker zal hiervan schriftelijk in kennis worden gesteld.

De gebruiker is zelf verantwoordelijk voor de instandhouding van zijn toegangscodes. Deze toegangscodes zijn strikt persoonlijk en vertrouwelijk en de rechten die zijn toegekend aan de gebruiker zijn niet overdraagbaar. De professionele gebruiker is verantwoordelijk voor de gevolgen van het gebruik van zijn toegangscodes. In het geval van diefstal, verlies of misbruik van de toegangscodes, moet de gebruiker per ommegaande de onderneming hiervan op de hoogte brengen, zodat de<br>onderneming maatregelen kan treffen om het oorspronkelijk toegewe

De gebruiker garandeert dat de informatie die beschikbaar gesteld wordt aan de onderneming op het moment van de inschrijving nauwkeurig is en dat hij ermee instemt om de onderneming op de hoogte te brengen van alle wijzigingen. Bovendien verbindt de professionele gebruiker er zich toe om de onderneming onverwijld en schriftelijk te informeren aangaande elke wijziging gerelateerd aan zijn de professionele status.

#### **Copyright © 2016 VIRBAC - alle rechten voorbehouden.**

De Site is het exclusieve eigendom van de onderneming en het ongeoorloofde gebruik van hierop voorkomende informatie is strikt verboden.<br>Alle teksten, grafische elementen, afbeeldingen, geluid en video's die deze Site beva van de onderneming, de VIRBAC groep en/of hun auteurs.

Het gebruik, de reproductie en de verspreiding van deze informatie en alle of een deel van de onderdelen van deze website zonder voorafgaande schriftelijke<br>toestemming van de onderneming of hun auteurs is strikt verboden. de Site, inclusief teksten, afbeeldingen, audio- of videomaterialen.

Geen van deze bepalingen mag worden beschouwd als het verlenen van een recht van gebruik of enig ander recht op de intellectuele eigendom van de onderneming. De onderneming behoudt zich het recht om de bepalingen van deze rubriek op elk gewenst moment te wijzigen of bij te werken.

#### **Merken**

Tenzij anders vermeld, zijn alle namen van producten en diensten, andere merken, logo's, slogans, weergegeven in hoofdletters of niet, gevolgd door de symbolen<br>® of™, geregistreerde handelsmerken, gedeponeerde handelsmer Alle informatie in de brede zin opgenomen in de Site, zijn het exclusieve eigendom van de onderneming of de VIRBAC groep. Met uitzondering van de beperkte toestemming als gevolg van deze voorwaarden die voortvloeien uit deze algemene voorwaarden is het gebruik van deze geregistreerde, gedeponeerde handelsmerken of alle andere gegevens strikt verboden en kan het in strijd zijn met de wet op het auteursrecht, het recht van handelsmerken, evenals met de wet op de bescherming van het privé-eigendom, de reclame, de regelgeving en de statuten van kracht op het gebied van

communicatie.

Met uitzondering van de beperkte toestemming als gevolg van deze voorwaarden die voortvloeien uit deze algemene voorwaarden is geen licentie of enig recht op exploitatie van alle of een deel van de Site of de samenstellende delen, toegekend aan de gebruiker.

De Site kan gedeponeerde handelsmerken, geregistreerde handelsmerken, octrooien, privégegevens, technologieën, producten, processen, of andere rechten<br>van de onderneming of de VIRBAC-groep en/of derden bevatten of daarnaar rechten worden toegekend aan de gebruiker.

#### **Persoonlijke gegevens en andere informatie**

De persoonlijke informatie die u aan Virbac geeft (zoals uw naam, uw voornaam, uw e-mail, uw adres, informatie van de kliniek en telefoonnummer) zijn

vertrouwelijk en voor het exclusieve gebruik van de onderneming Virbac of de VIRBAC-groep.<br>U hebt een recht van toegang, wijziging, rechtzetting en verwijdering van persoonlijke gegevens die betrekking hebben op u en die r De informatie die u in de software invoert, zoals informatie over de eigenaar van het dier en alle informatie over het dier, zijn strikt vertrouwelijk en uw exclusief eigendom. Virbac en haar dochterondernemingen hebben geen toegang tot dergelijke informatie en hebben geen recht van actie of zicht op deze vertrouwelijke<br>informatie die is ingevoegd door de dierenarts. De dierenarts is da gebruik ervan. Virbac en haar dochterondernemingen hebben geen recht op dit gebied. Virbac en haar dochterondernemingen verbinden zich ertoe van deze

vertrouwelijke informatie niet te distribueren of toe te wijzen aan een derde partij.<br>Wanneer een persoon de Site zou raadplegen en ons commentaren, antwoorden, suggesties of zo zou sturen met betrekking tot de door de ond recht voor om de ideeën, concepten, knowhow of technieken vervat in deze opmerkingen, voor welk doel dan ook, met inbegrip van de ontwikkeling, productie, marketingproducten of diensten waarop dergelijke informatie hebben te gebruiken.

#### **Links naar andere sites**

De installatie van hyperlinks naar andere externe websites is onderworpen aan de voorafgaande schriftelijke toestemming van de onderneming. Links 'in-line' of elk ander proces dat gericht is op de integratie van onderdelen van deze Site op sites van derden is strikt verboden, tenzij schriftelijke toestemming van de onderneming werd verkregen.

Deze Site bevat ook informatie van derden en links naar andere websites. De onderneming heeft geen enkele manier voor het beheren van de inhoud van<br>deze sites van derden die volledig onafhankelijk van de onderneming blijve gevolgschade, die voortvloeit uit de toegang of het gebruik van dergelijke informatie van derden, of de inhoud van andere websites gekoppeld aan de Site door hyperlinks. Het gebruik van een link naar andere websites is de verantwoordelijkheid van de gebruiker.

#### **Uitgever**

De onderneming is Virbac Nederland BV - Tel.: + 31 342-427127 FAX: +31 342-427164 Verantwoordelijke: Dirk Rubens, Algemeen directeur van Virbac Nederland BV Hosting: dedicated server AWS (Ierland) wordt beheerd door Vetup SARL RCS: AIX 512 803 602

### INSTRUCTIEVIDEO

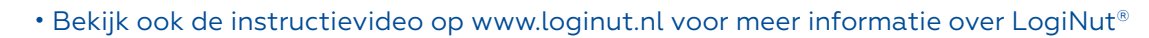

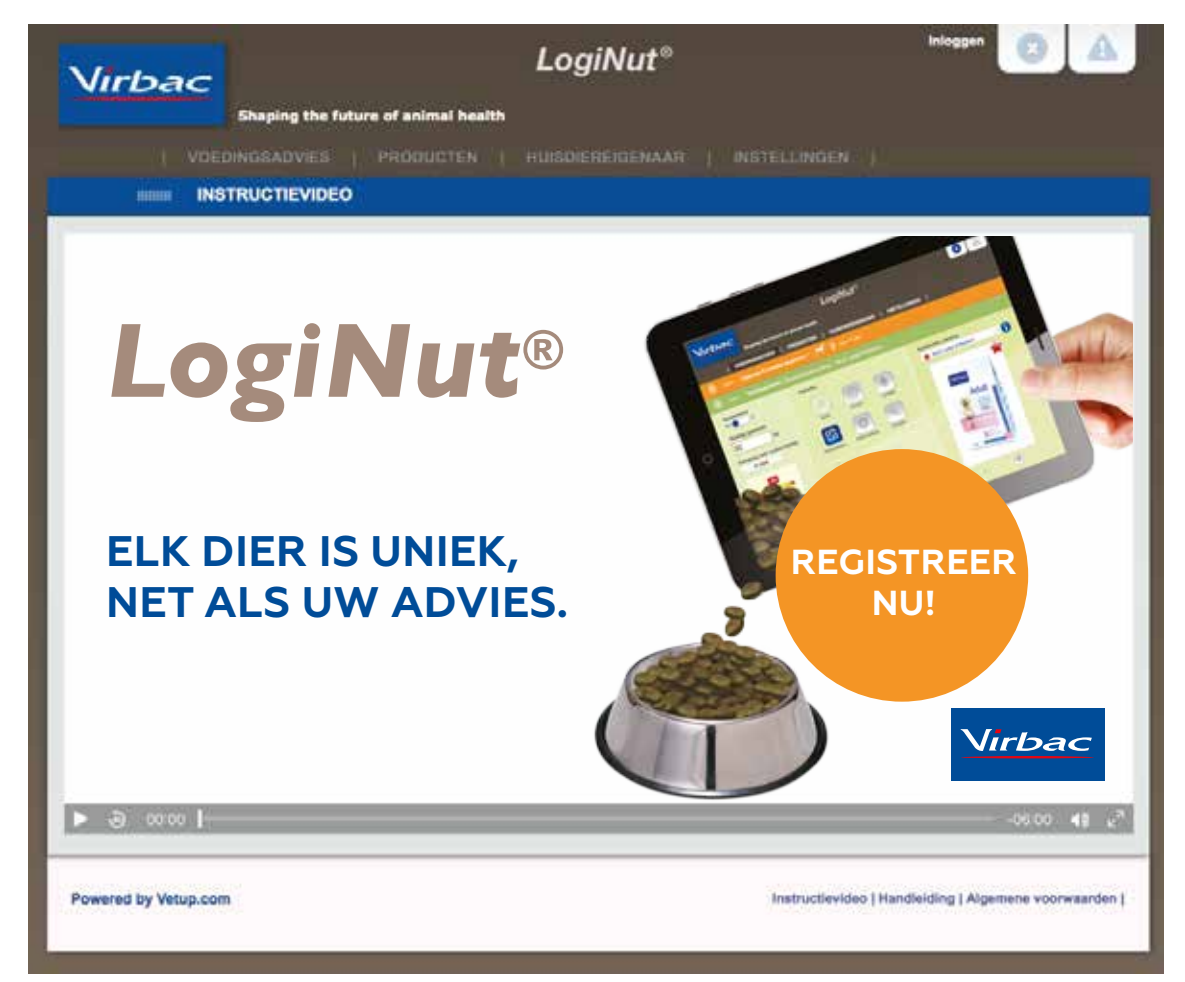

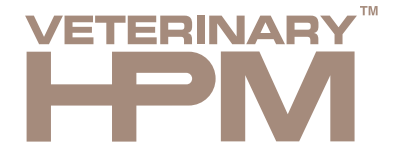

#### EEN EENVOUDIG EN OVERZICHTELIJK ASSORTIMENT

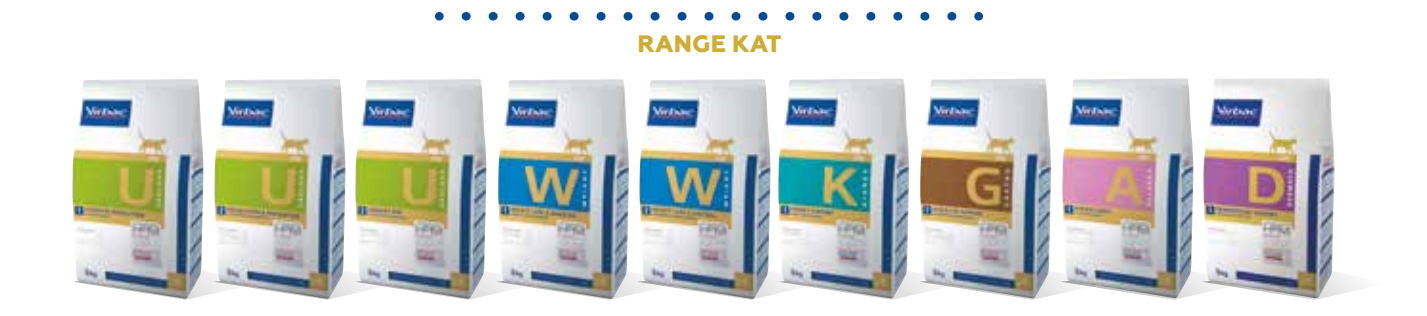

**DIEETVOEDING**

**RANGE HOND**

#### **GEZONDHEIDSVOEDING** $\begin{array}{ccccccccccccc} \bullet & \bullet & \bullet & \bullet & \bullet & \bullet \end{array}$

**NEUTERED CAT** ALLE LEVENSSTADIA Baby Junior Adult Senior **Adult** 

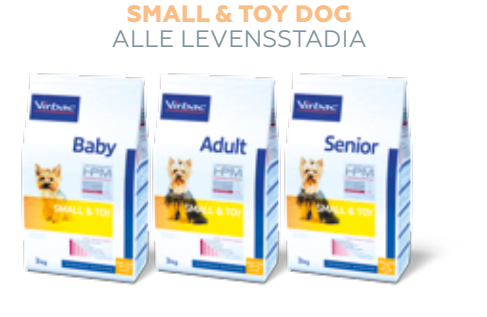

**NEUTERED DOG**  ADULT, SENIOR

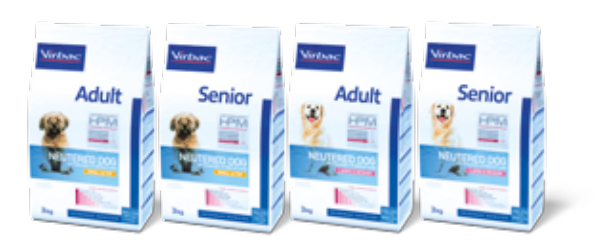

**LARGE & MEDIUM DOG** ALLE LEVENSSTADIA

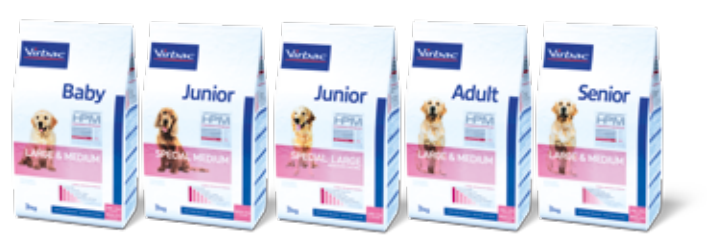

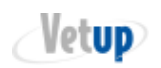

VIRBAC NEDERLAND BV | POSTBUS 313 | 3770 AH BARNEVELD INFO@VIRBAC.NL | WWW.VIRBAC.NL | TEL. 0342 - 427 127

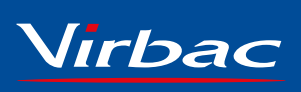

**Shaping the future of animal health**